# **BAB V**

# **IMPLEMENTASI DAN PENGUJIAN SISTEM**

#### **5.1. HASIL IMPLEMENTASI**

Pada tahap implementasi dan pengujian sistem, penulis menampilkan tampilan program yang sudah dibuat dalam bentuk halaman setiap aplikasi, serta melakukan pengujian terhadap aplikasi yang dibuat untuk memastikan jika aplikasi telah berjalan sesuai dengan apa yang diharapkan.

### **5.1.1. Tampilan Halaman Utama**

Halaman ini adalah halaman utama saat megklik aplikasi. Pada tahap ini, penulis menampilkan halaman aplikasi yang membantu *user* dalam melakukan navigasi pada *game* yang telah dibuat. Saat membuka aplikasi, *user* dihadapkan dengan halaman utama, yang berfungsi untuk menampilkan tombol main, tombol pengaturan, tombol tentang dan tombol keluar untuk melakukan navigasi dalam *game*.

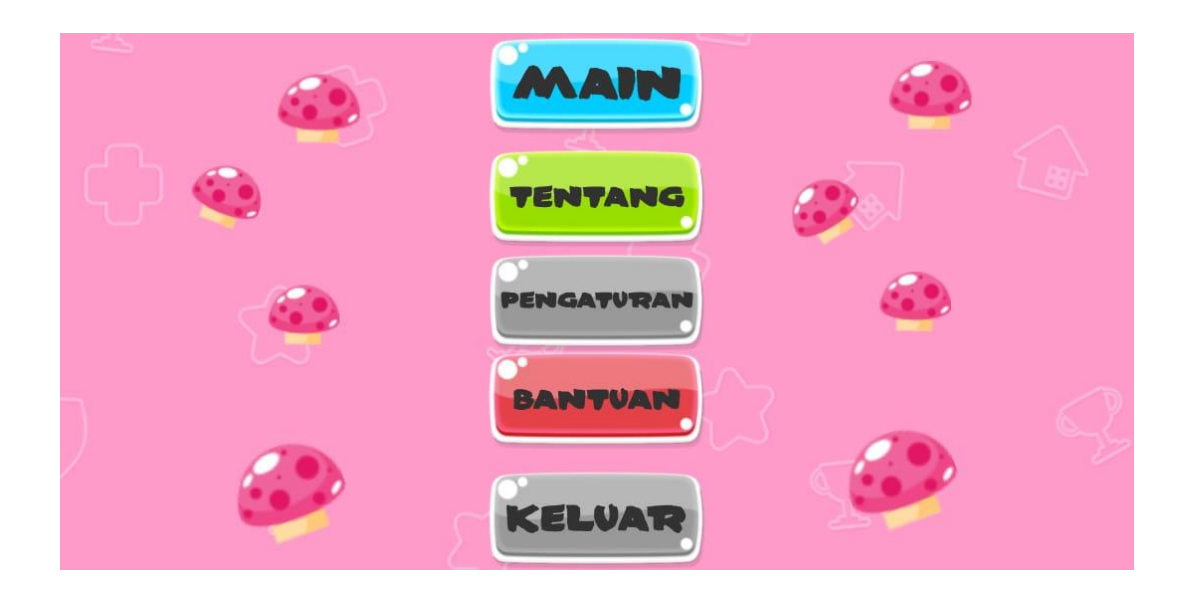

**Gambar 5.1 Tampilan Halaman Utama Game** 

#### **5.1.2. Tampilan Menu Tentang**

Menu tentang berisi kredit-kredit dari *aset desain*, *font* dan audio yang digunakan dalam aplikasi, serta nama mahasiswa yang membuat aplikasi.

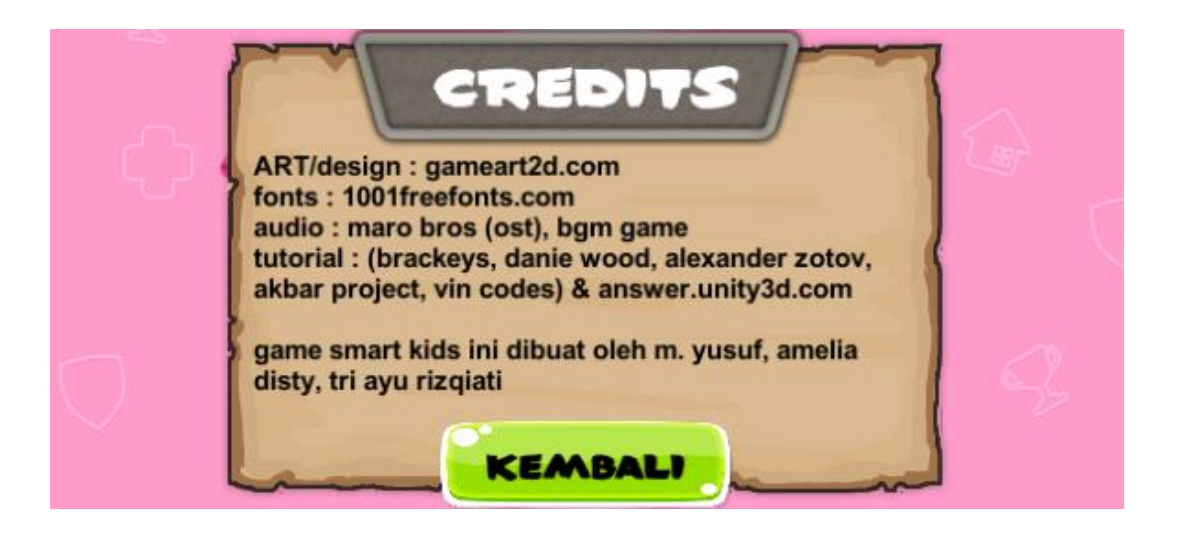

**Gambar 5.2 Tampilan Menu Tentang**

#### **5.1.3. Tampilan Menu Pengaturan**

Pada menu pengaturan, *user* dapat mengubah besar kecilnya suara musik yang ada di dalam *game*.

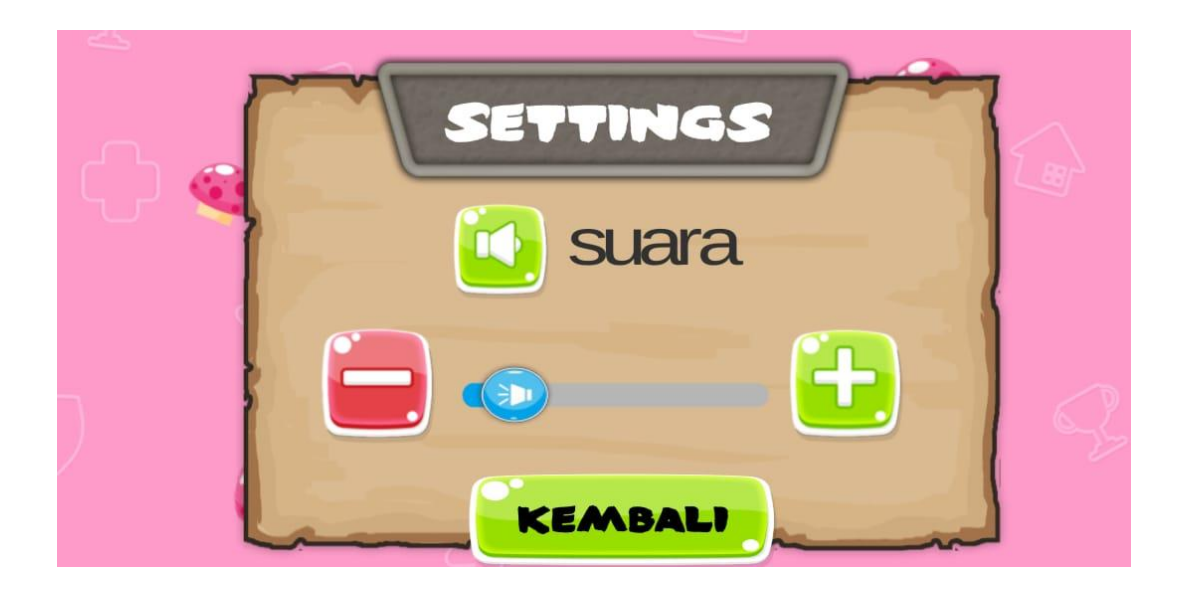

# **Gambar 5.3 Tampilan Menu Pengaturan**

### **5.1.4. Tampilan Menu Bantuan**

Menu bantuan berisi tentang pengenalan *game*, apa saja arti dari simbolsimbol yang digunakan di dalam *game* dan bagaimana ketentuan dalam bermain game.

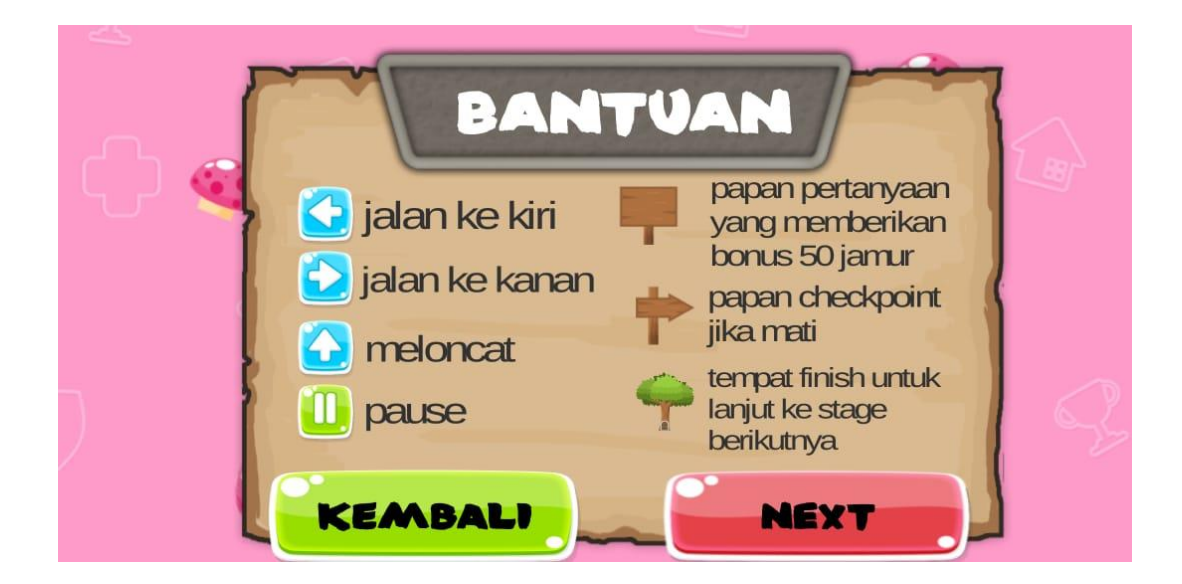

**Gambar 5.4 Tampilan Menu Bantuan 1** 

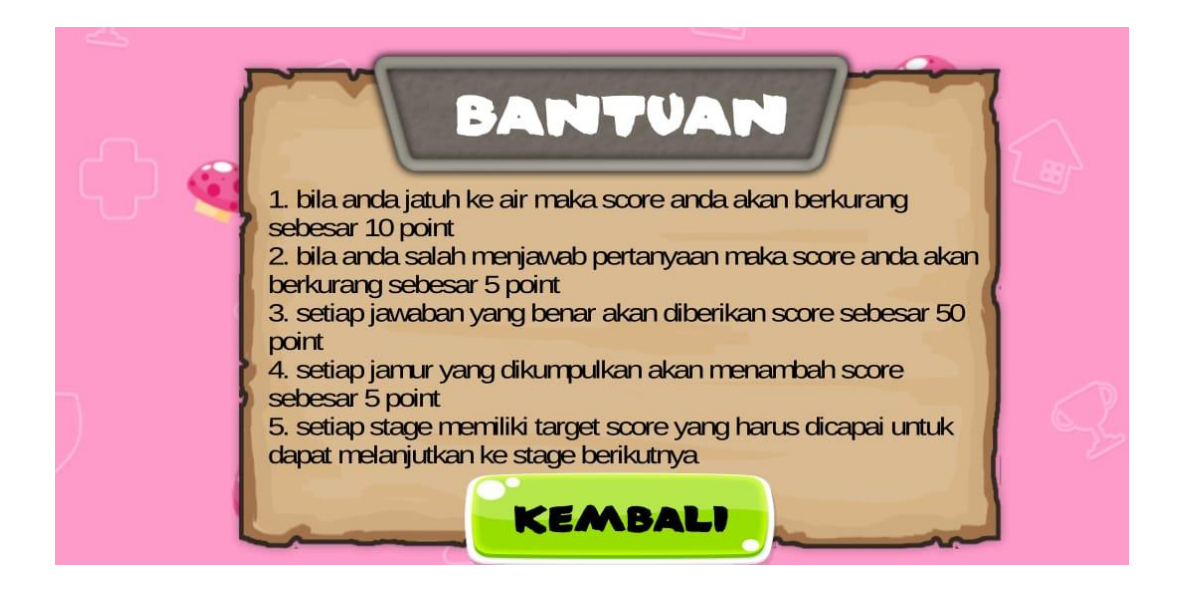

**Gambar 5.5 Tampilan Menu Bantuan 2** 

### **5.1.5. Tampilan Menu Pilih Stage**

Menu pilih stage merupakan menu dimana *user* dapat memilih stagestage dalam *game* edukasi ini. Pada awalnya, stage yang terbuka hanyalah stage pertama, namun *user* akan bisa memilih *stage* berikutnya jika sudah menyelesaikan stage yang sebelumnya.

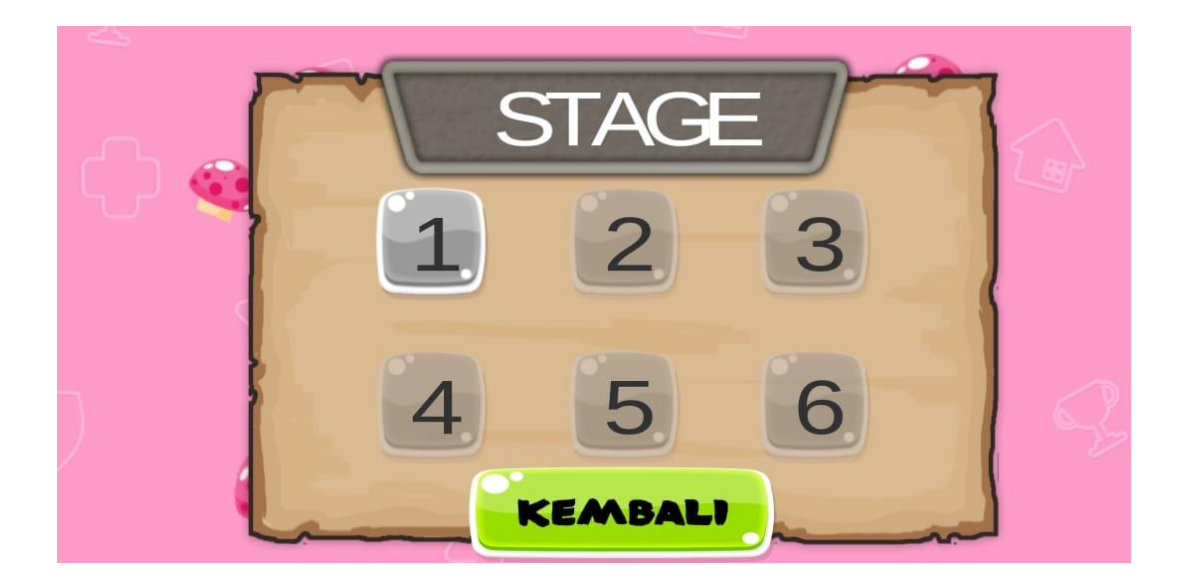

#### **Gambar 5.6 Tampilan Menu Pilih Stage**

#### **5.1.6. Tampilan Permainan Stage 1**

Konsep dari permainan ini adalah pemain berjalan melewati area stage 1 sambil mengambil jamur dan menjawab pertanyaan-pertanyaan yang akan muncul pada papan untuk menambah *score* hingga bisa mencapai score goal atau tujuan. Bila pertanyaan yang dijawab benar, maka akan muncul sebuah pesan "Anda Benar!", sebaliknya jika pertanyaan yang dijawab salah, maka akan muncul pesan "Anda Salah!". *Score* dapat berkurang apabila *user* salah menjawab pertanyaan ataupun jatuh ke jurang. Ketika *score* yang didapat kurang dari goal atau tujuan yang ada pada stage, maka akan muncul pemberitahuan seperti Gambar 5.13.

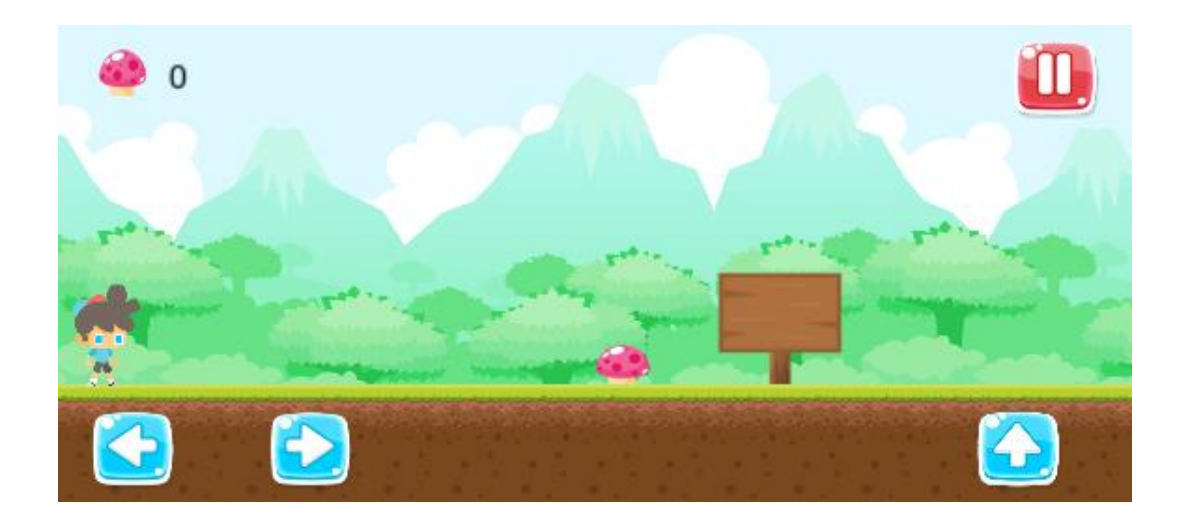

**Gambar 5.7 Tampilan Permainan Stage 1** 

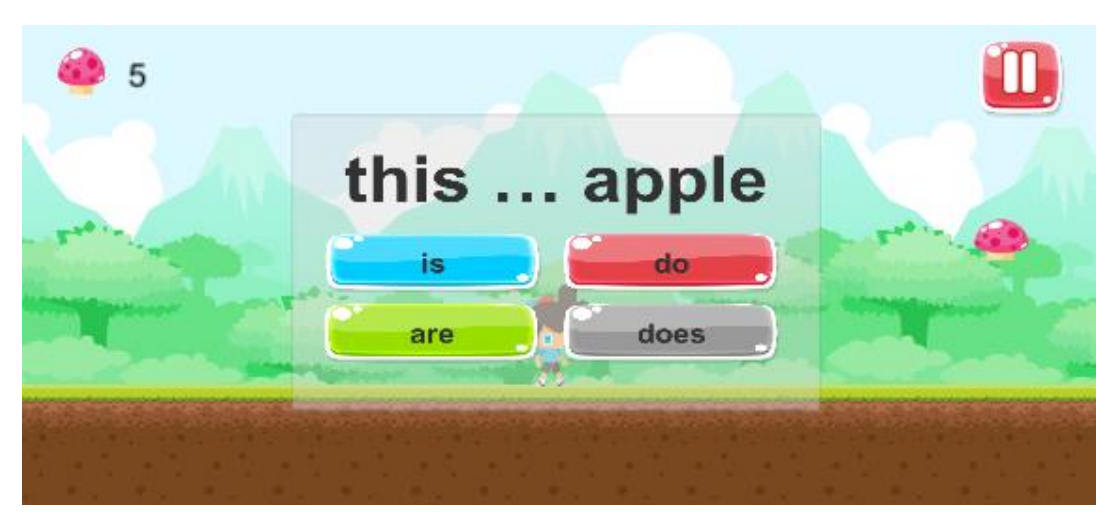

**Gambar 5.8 Tampilan Permainan Stage 1 Pertanyaan 1**

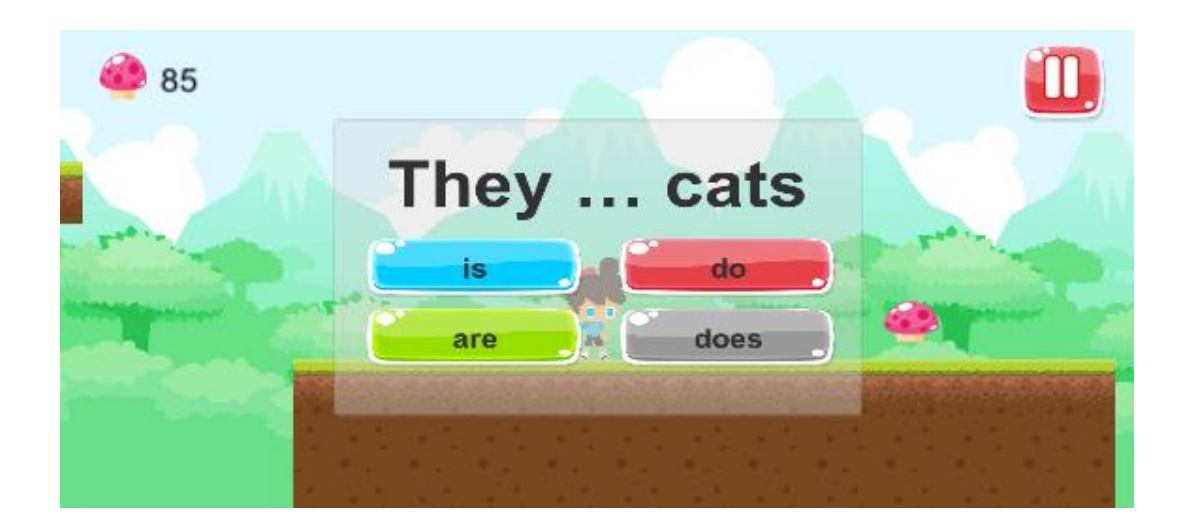

**Gambar 5.9 Tampilan Permainan Stage 1 Pertanyaan 2** 

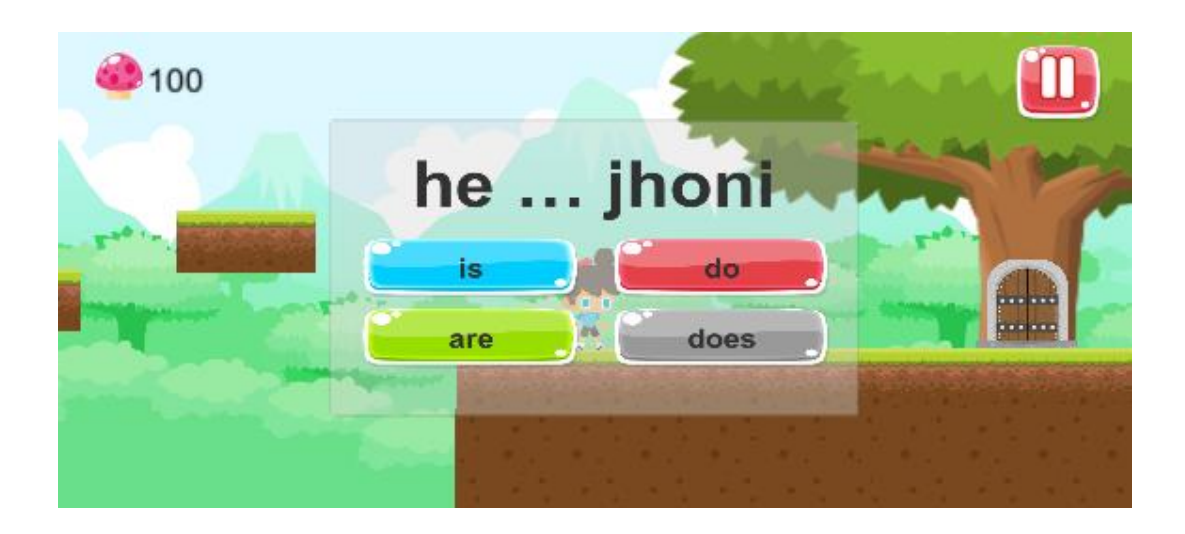

**Gambar 5.10 Tampilan Permainan Stage 1 Pertanyaan 3** 

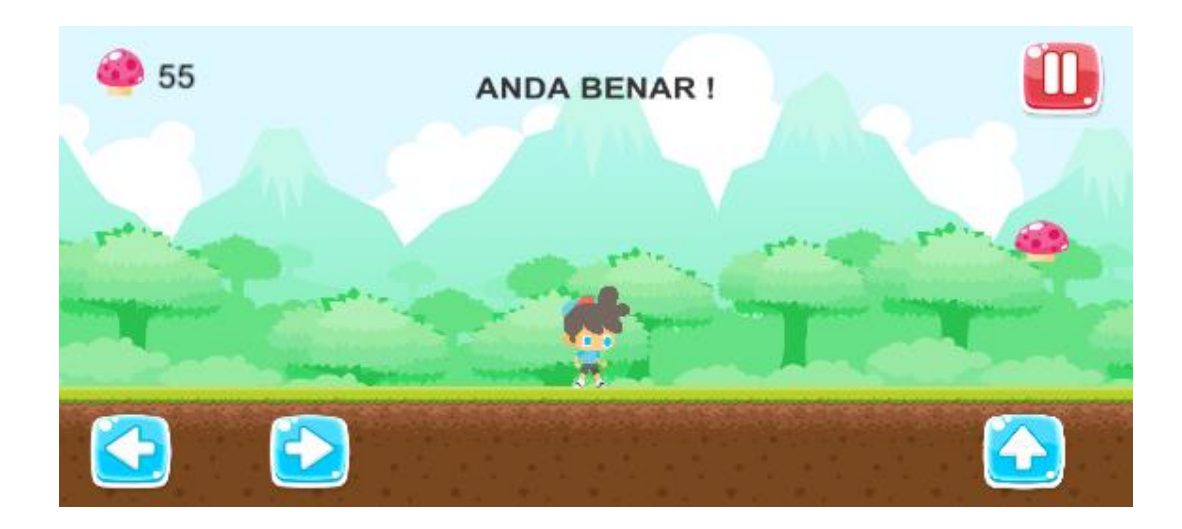

**Gambar 5.11 Tampilan Ketika Jawaban Benar** 

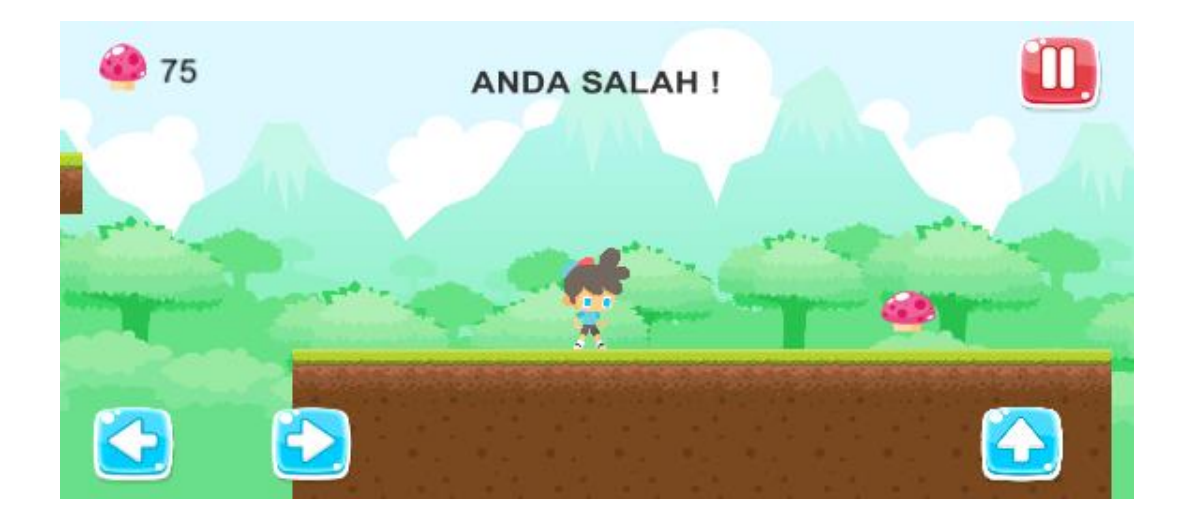

**Gambar 5.12 Tampilan Ketika Jawaban Salah** 

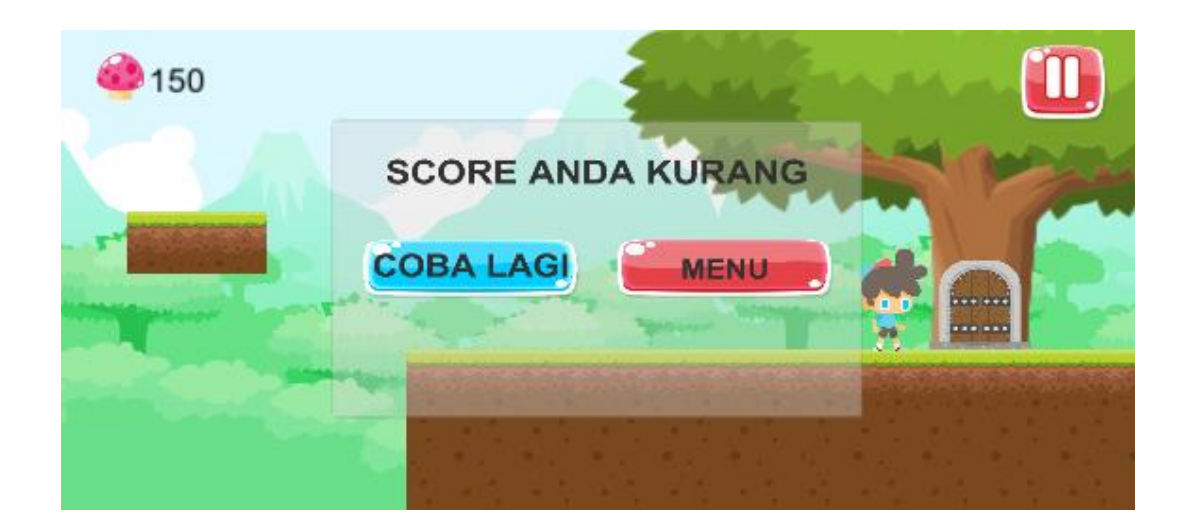

**Gambar 5.13 Tampilan Ketika Score Kurang dari Goal atau Tujuan** 

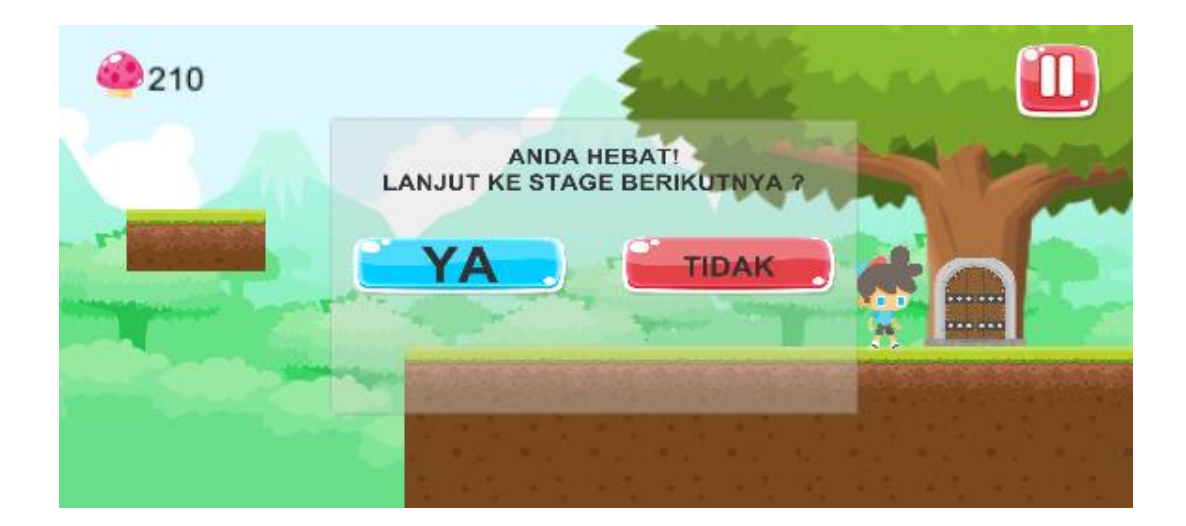

**Gambar 5.14 Tampilan Permainan Stage 1 Panel Finish** 

#### **5.1.7. Tampilan Permainan Stage 2**

Sama dengan Stage 1 konsep dari permainan ini adalah pemain berjalan melewati area stage 2 sambil mengambil jamur dan menjawab pertanyaan pertanyaan yang muncul pada papan untuk menambah *score* hingga bisa mencapai *score goal* atau tujuan. Bila pertanyaan yang dijawab benar, maka akan muncul sebuah pesan "Anda Benar!", sebaliknya jika pertanyaan yang dijawab

salah, maka akan muncul pesan "Anda Salah!". Score dapat berkurang apabila user salah menjawab pertanyaan ataupun jatuh ke jurang. Ketika score yang didapat kurang dari goal atau tujuan yang ada pada stage, maka akan muncul pemberitahuan "*Score* Anda Kurang untuk menuju Stage Selanjutnya." Yang menjadi perbedaan adalah tipe pertanyaan dan area stage yang lebih panjang.

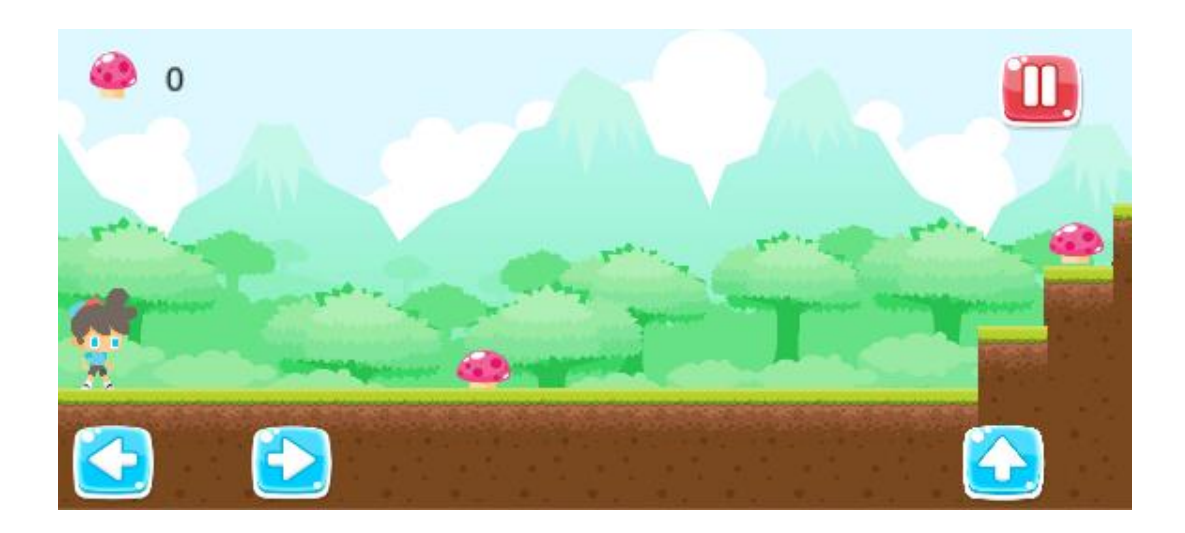

**Gambar 5.15 Tampilan Permainan Stage 2** 

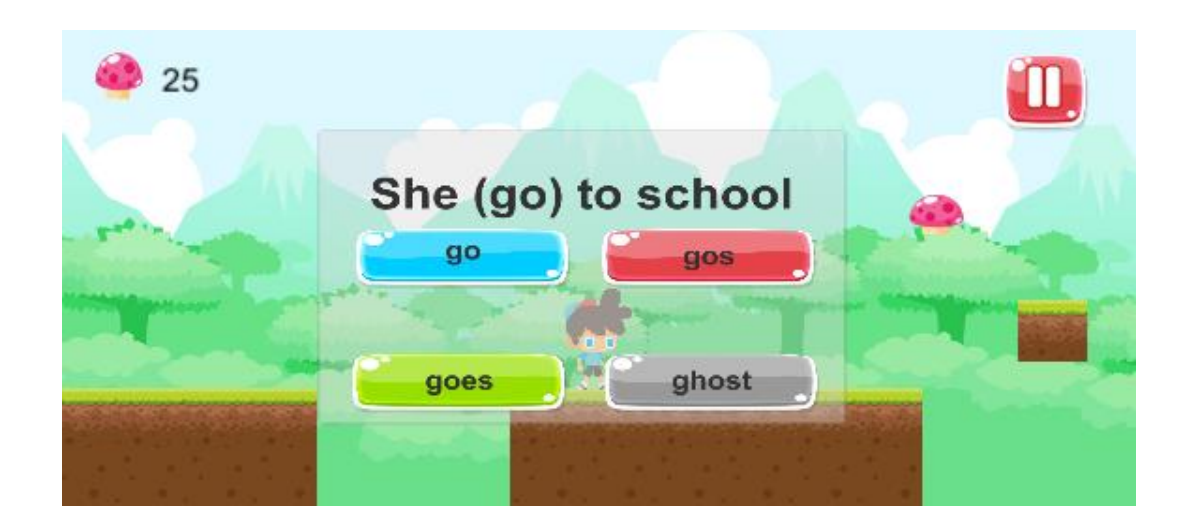

**Gambar 5.16 Tampilan Permainan Stage 2 Pertanyaan 1** 

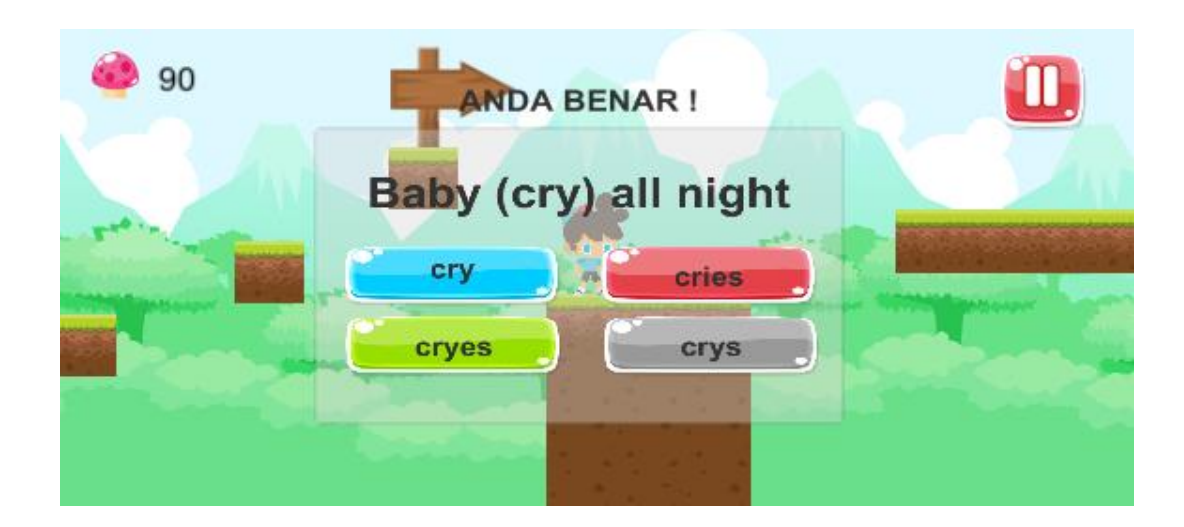

**Gambar 5.17 Tampilan Permainan Stage 2 Pertanyaan 2** 

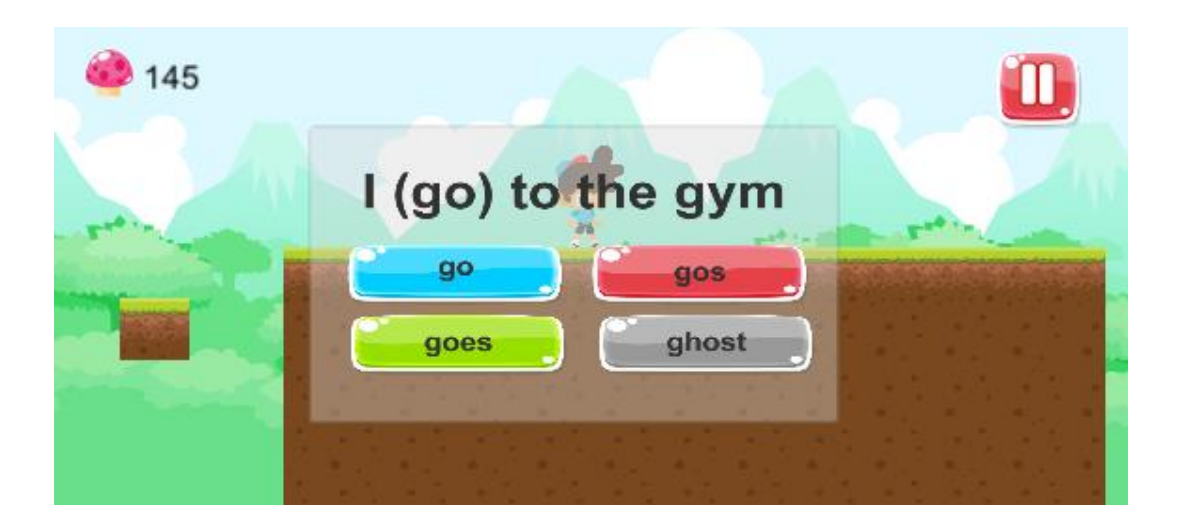

**Gambar 5.18 Tampilan Permainan Stage 2 Pertanyaan 3** 

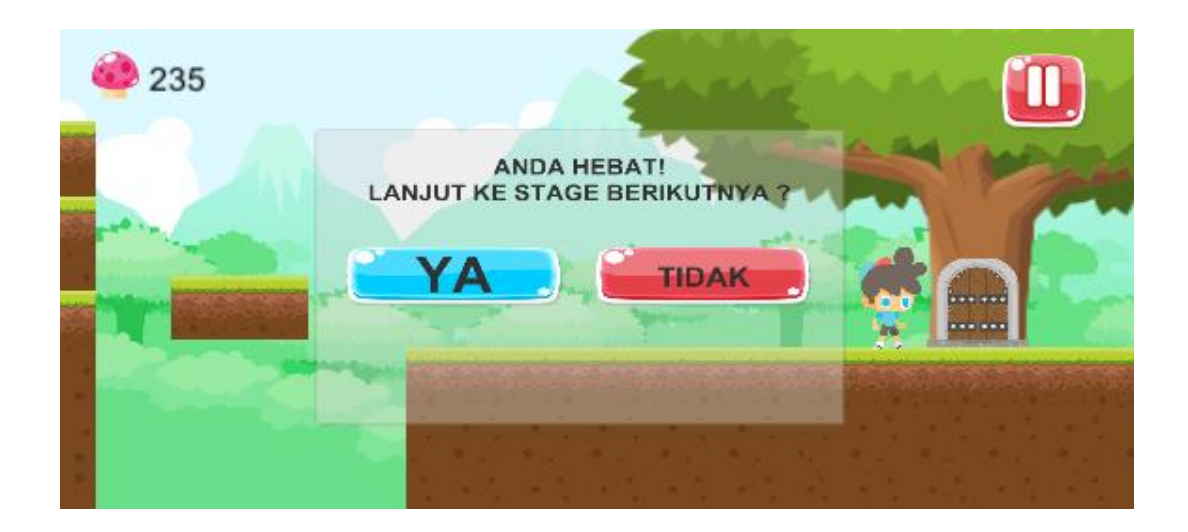

**Gambar 5.19 Tampilan Permainan Stage 2 Panel Finish** 

#### **5.1.8. Tampilan Permainan Stage 3**

Sama dengan Stage 1 dan 2 konsep dari permainan ini adalah pemain berjalan melewati area stage 3 sambil mengambil jamur dan menjawab pertanyaan-pertanyaan yang muncul pada papan untuk menambah score hingga bisa mencapai *score goal* atau tujuan. Bila pertanyaan yang dijawab benar, maka akan muncul sebuah pesan "Anda Benar!", sebaliknya jika pertanyaan yang dijawab salah, maka akan muncul pesan "Anda Salah!". *Score* dapat berkurang apabila *user* salah menjawab pertanyaan ataupun jatuh ke jurang. Ketika *score* yang didapat kurang dari *goal* atau tujuan yang ada pada stage, maka akan muncul pemberitahuan "*Score* Anda Kurang untuk menuju Stage Selanjutnya." Yang menjadi perbedaan adalah tipe pertanyaan dan area stage yang lebih panjang.

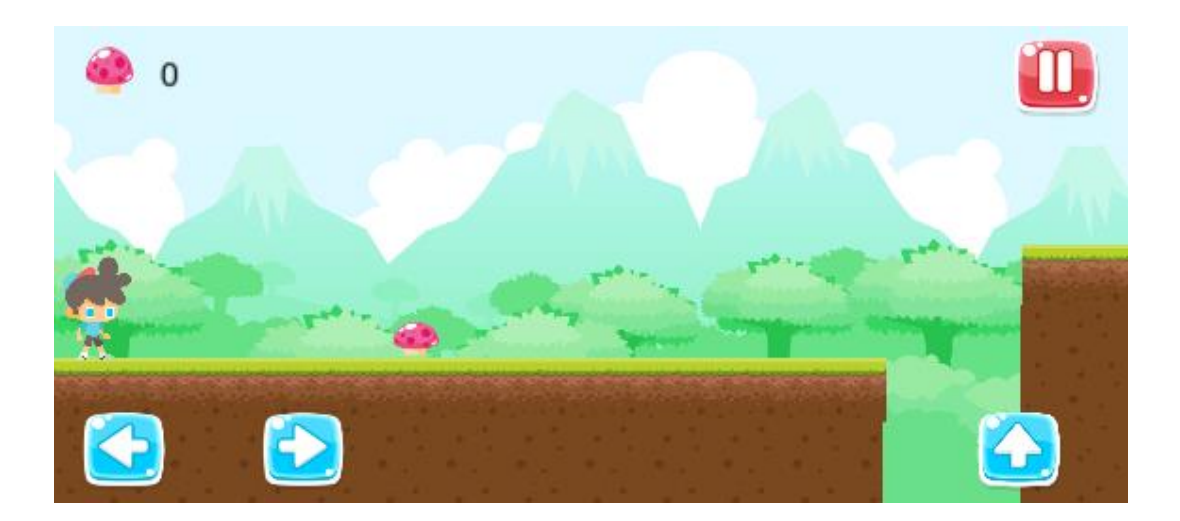

**Gambar 5.20 Tampilan Permainan Stage 3**

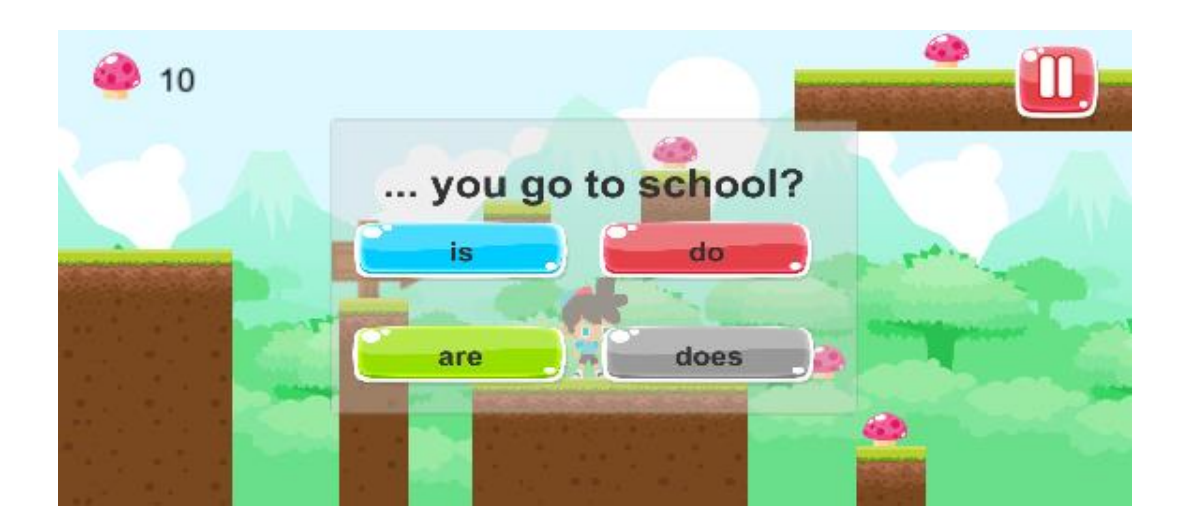

**Gambar 5.21 Tampilan Permainan Stage 3 Pertanyaan 1** 

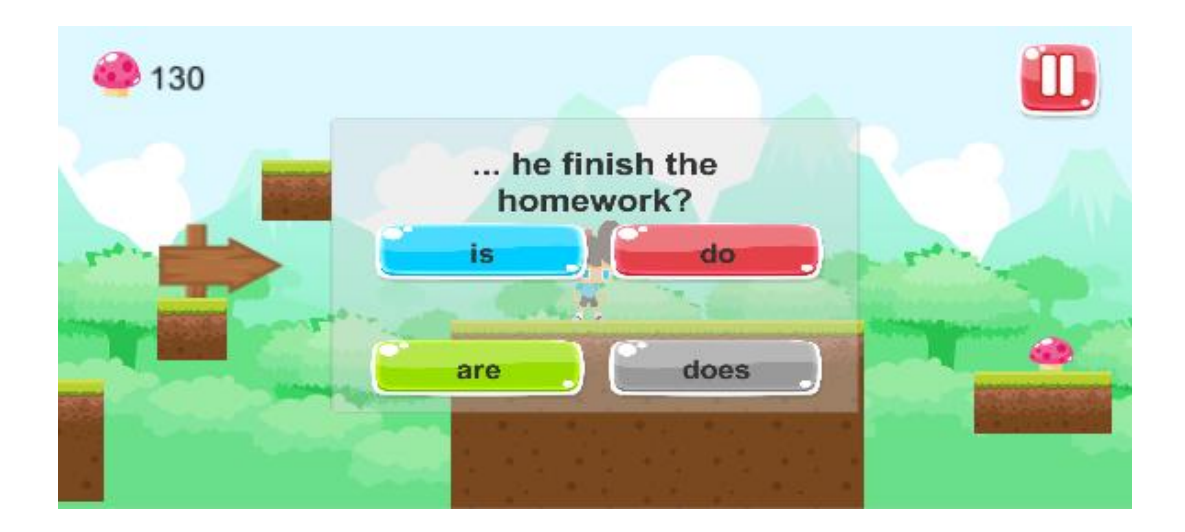

**Gambar 5.22 Tampilan Permainan Stage 3 Pertanyaan 2** 

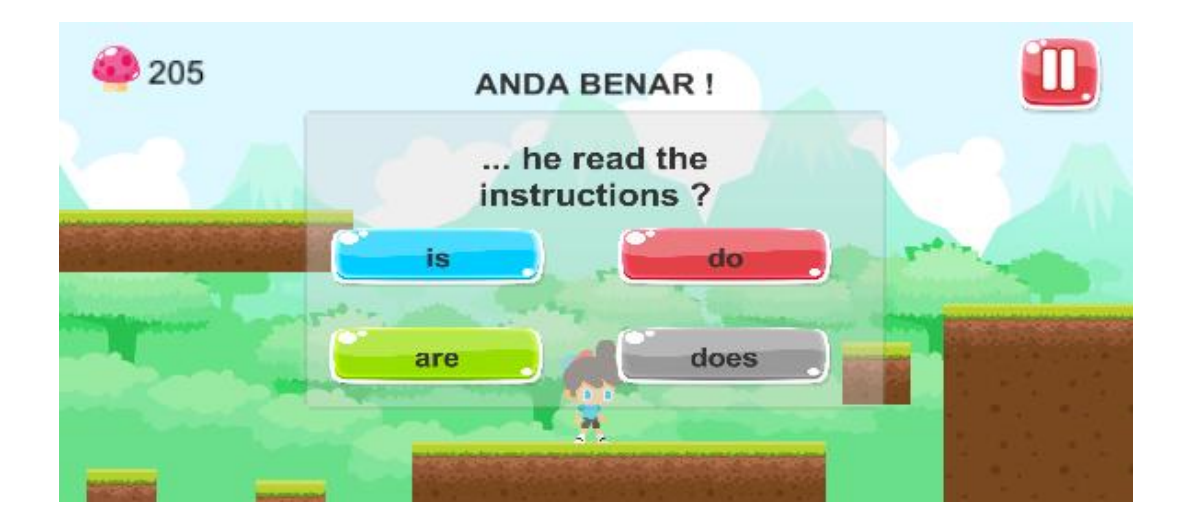

**5.23 Tampilan Permainan Stage 3 Pertanyaan 3** 

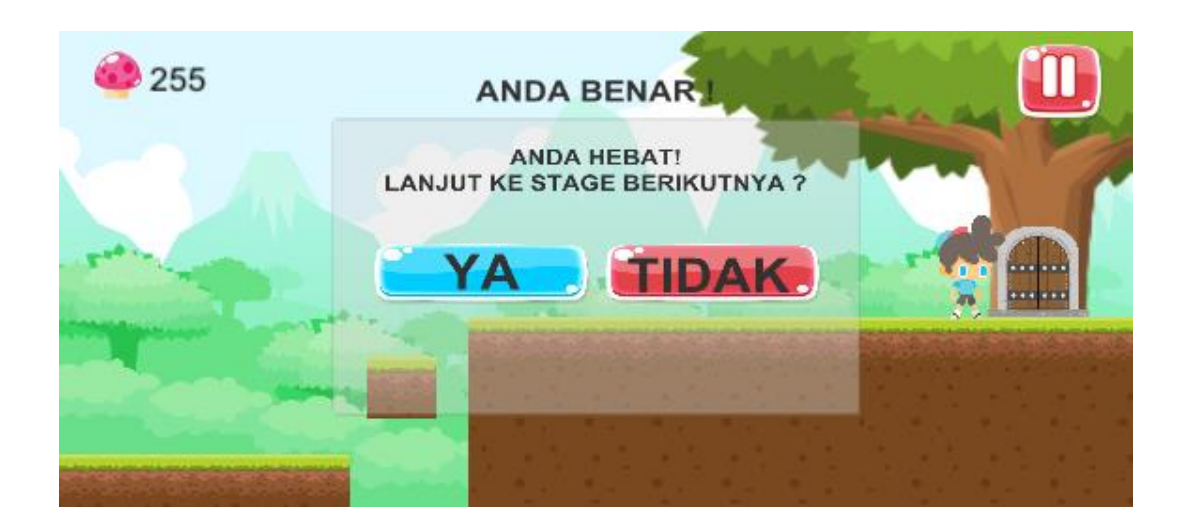

**Gambar 5.24 Tampilan Permainan Stage 3 Panel Finish** 

#### **5.1.9. Tampilan Permainan Stage 4**

Sama dengan Stage 1, 2 dan 3 konsep dari permainan ini adalah pemain berjalan melewati area stage 4 sambil mengambil jamur dan menjawab pertanyaan-pertanyaan yang muncul pada papan untuk menambah *score* hingga bisa mencapai *score goal* atau tujuan. Bila pertanyaan yang dijawab benar, maka akan muncul sebuah pesan "Anda Benar!", sebaliknya jika pertanyaan yang dijawab salah, maka akan muncul pesan "Anda Salah!". *Score* dapat berkurang apabila *user* salah menjawab pertanyaan ataupun jatuh ke jurang. Ketika *score* yang didapat kurang dari *goal* atau tujuan yang ada pada stage, maka akan muncul pemberitahuan "*Score* Anda Kurang untuk menuju Stage Selanjutnya." Yang menjadi perbedaan adalah tipe pertanyaan dan area stage yang lebih panjang.

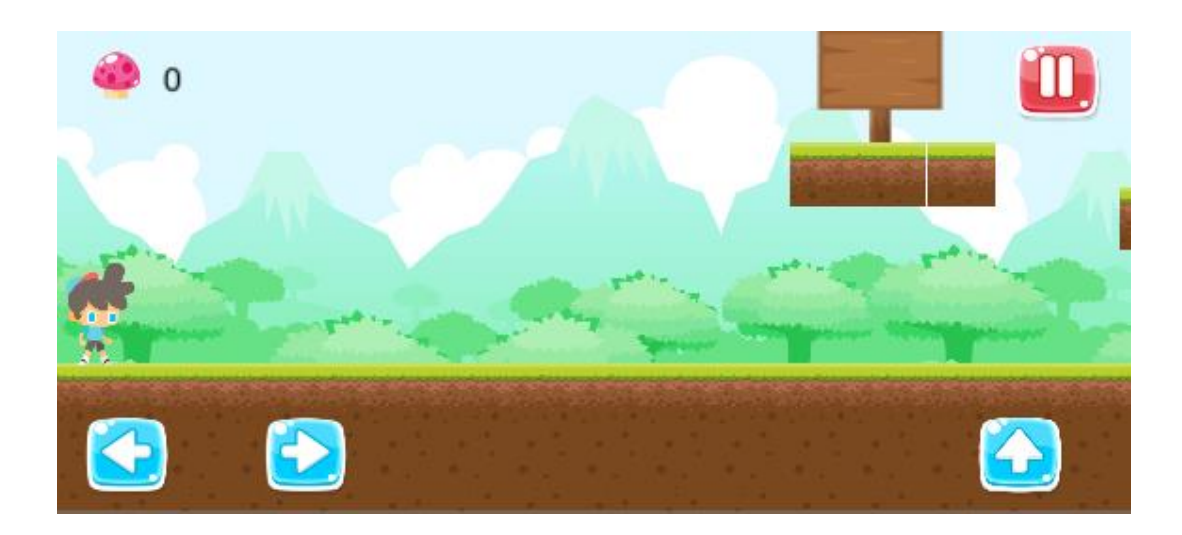

**Gambar 5.25 Tampilan Permainan Stage 4** 

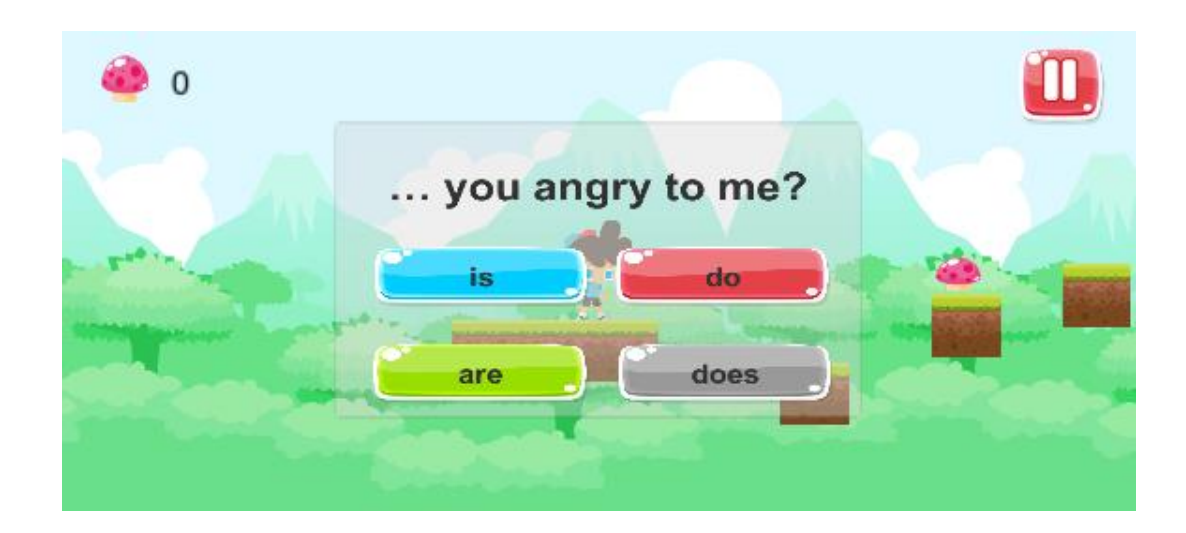

**Gambar 5.26 Tampilan Permainan Stage 4 Pertanyaan 1** 

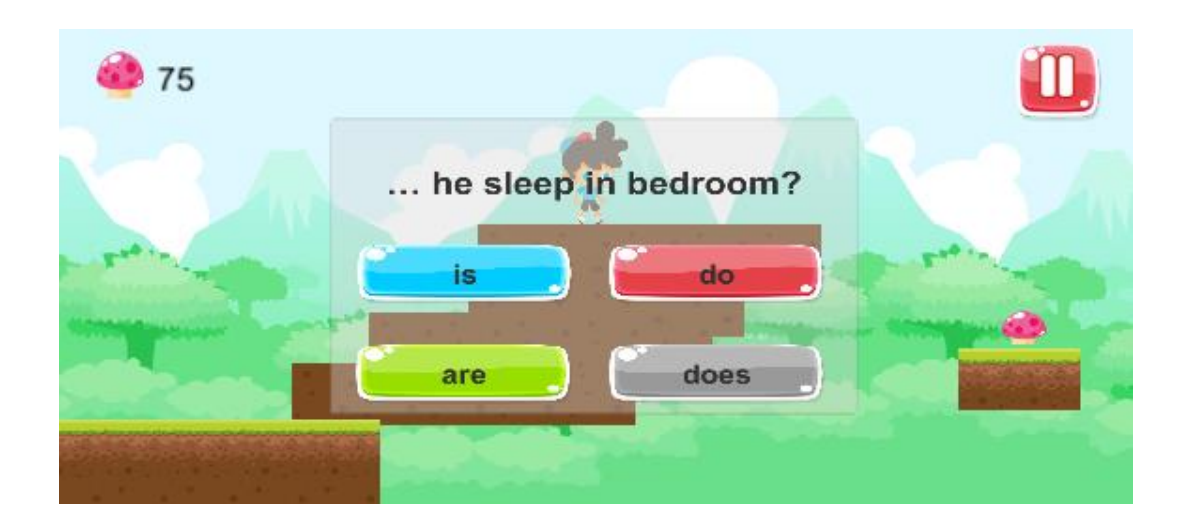

**Gambar 5.27 Tampilan Permainan Stage 4 Pertanyaan 2** 

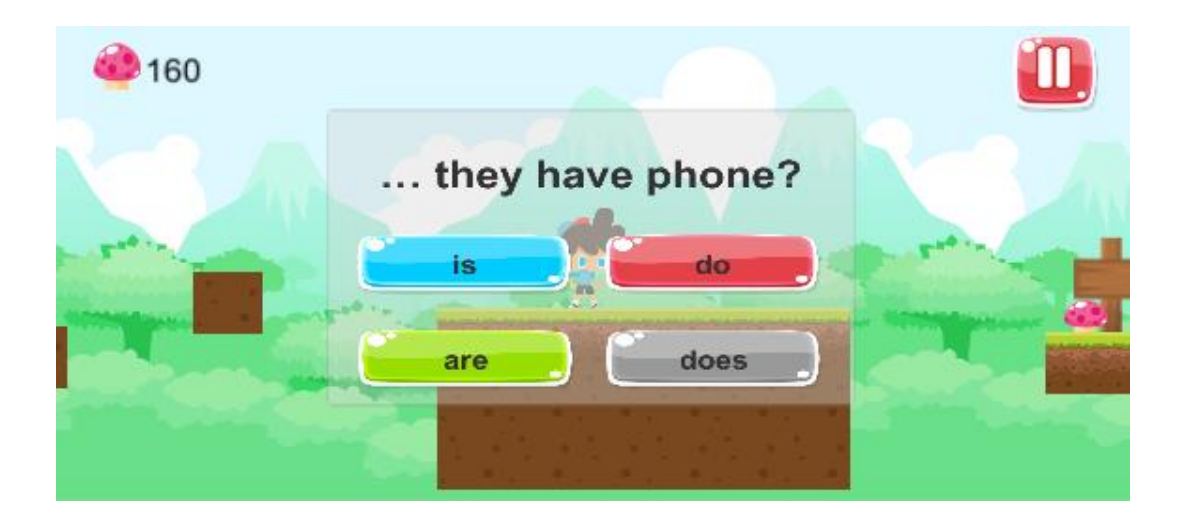

**Gambar 5.28 Tampilan Permainan Stage 4 Pertanyaan 3** 

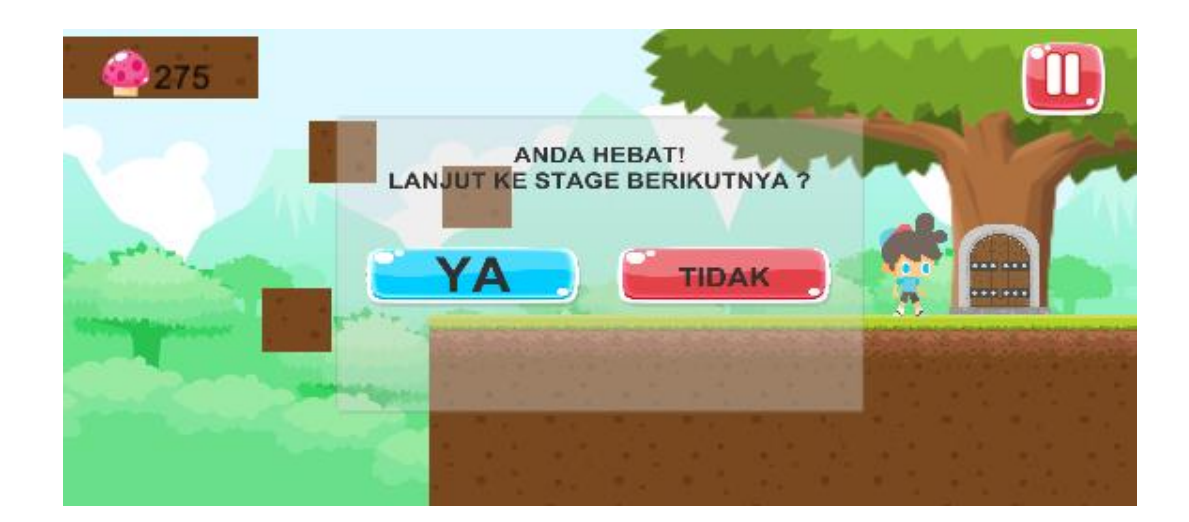

**Gambar 5.29 Tampilan Permainan Stage 4 Panel Finish** 

#### **5.1.10. Tampilan Permainan Stage 5**

Sama dengan Stage 1, 2, 3 dan 4 konsep dari permainan ini adalah pemain berjalan melewati area stage 5 sambil mengambil jamur dan menjawab pertanyaan-pertanyaan yang muncul pada papan untuk menambah *score* hingga bisa mencapai *score goal* atau tujuan. Bila pertanyaan yang dijawab benar, maka akan muncul sebuah pesan "Anda Benar!", sebaliknya jika pertanyaan yang dijawab salah, maka akan muncul pesan "Anda Salah!". *Score* dapat berkurang apabila user salah menjawab pertanyaan ataupun jatuh ke jurang. Ketika *score* yang didapat kurang dari *goal* atau tujuan yang ada pada stage, maka akan muncul pemberitahuan "*Score* Anda Kurang untuk menuju Stage Selanjutnya." Yang menjadi perbedaan adalah tipe pertanyaan dan area stage yang lebih panjang.

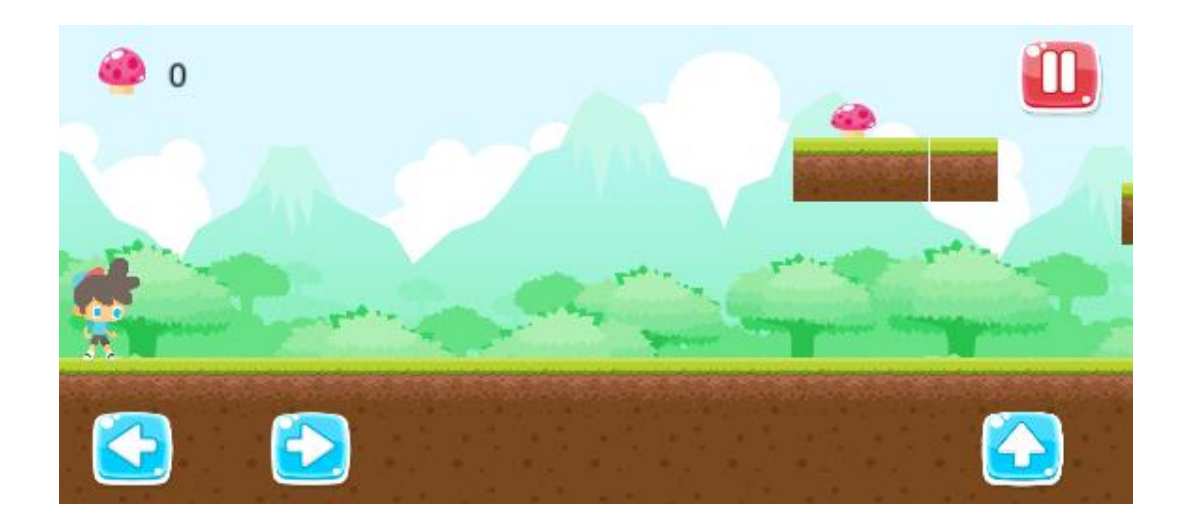

**Gambar 5.30 Tampilan Permainan Stage 5** 

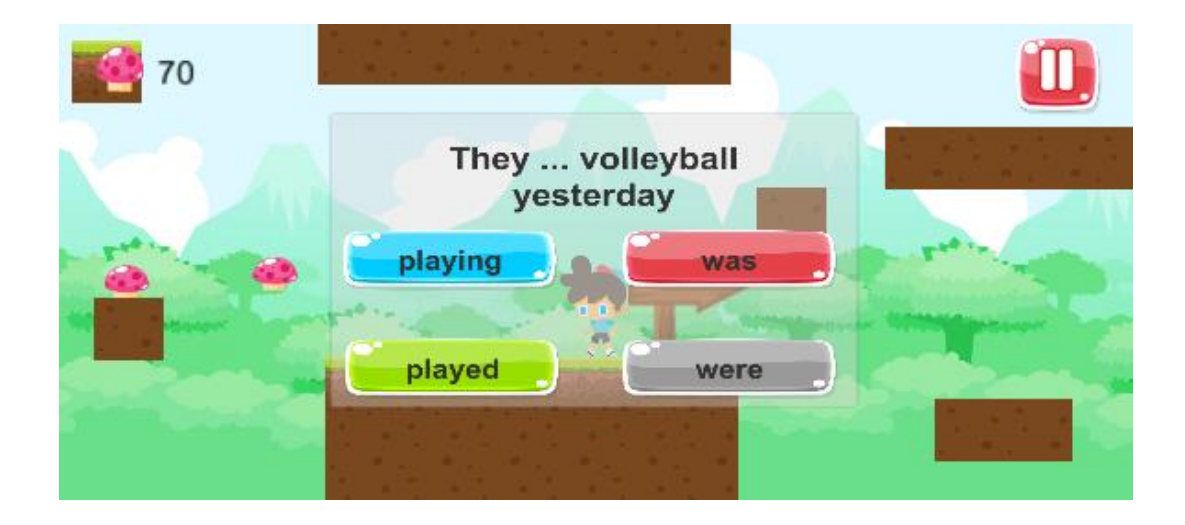

**Gambar 5.31 Tampilan Permainan Stage 5 Pertanyaan 1** 

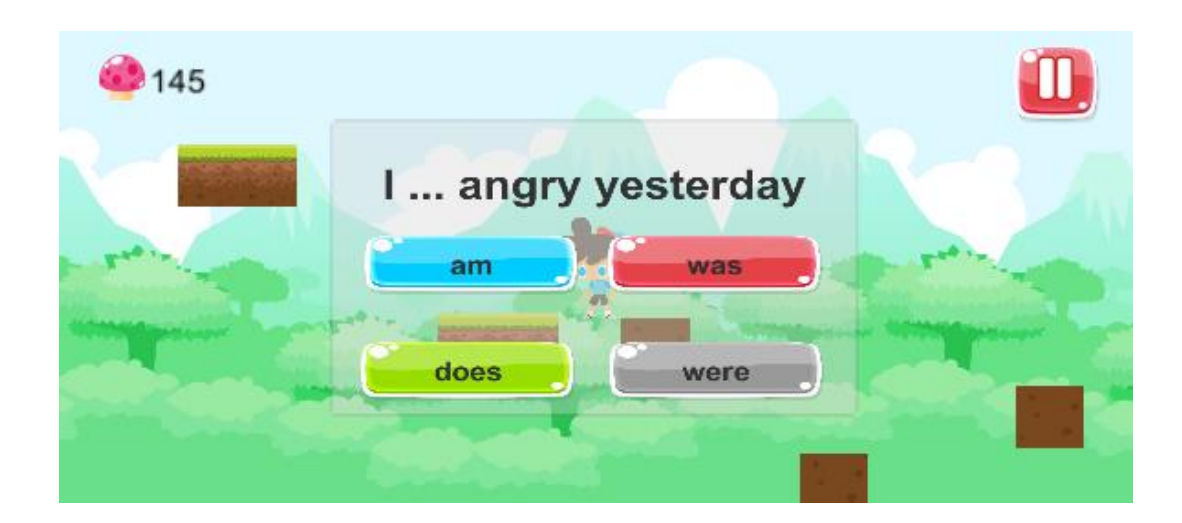

**Gambar 5.32 Tampilan Permainan Stage 5 Pertanyaan 2** 

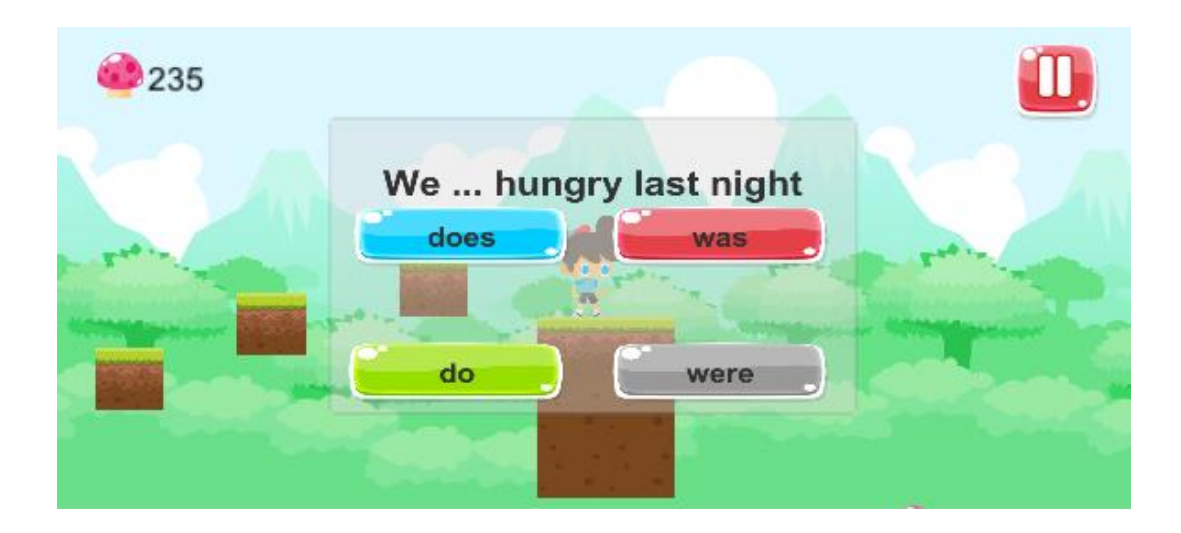

**Gambar 5.33 Tampilan Permainan Stage 5 Pertanyaan 3** 

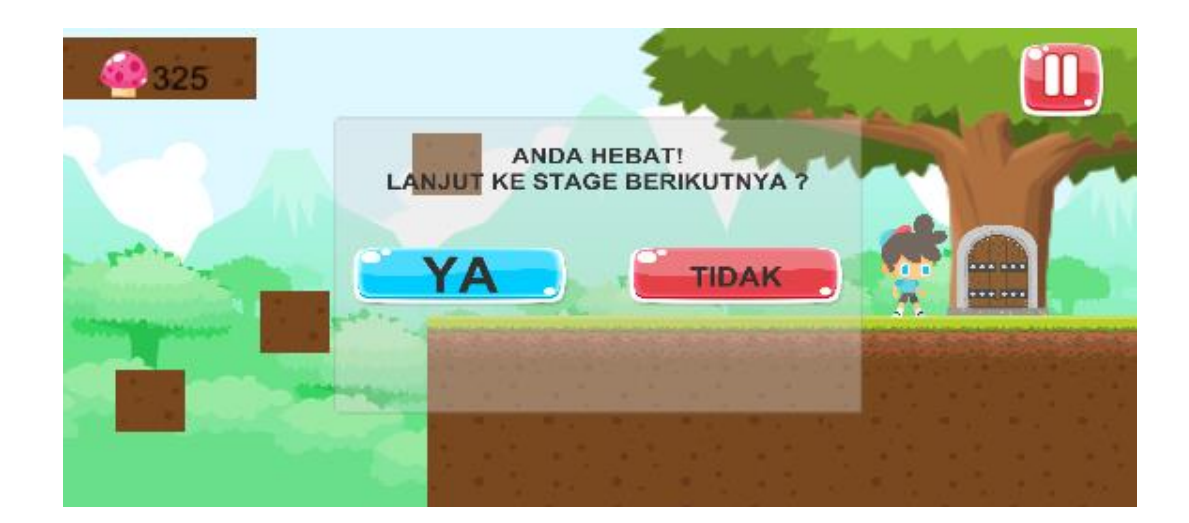

**Gambar 5.34 Tampilan Permainan Stage 5 Panel Finish** 

#### **5.1.11. Tampilan Permainan Stage 6**

Sama dengan Stage 1, 2, 3, 4 dan 5 konsep dari permainan ini adalah pemain berjalan melewati area stage 6 (stage akhir) sambil mengambil jamur dan menjawab pertanyaan-pertanyaan yang muncul pada papan untuk menambah score hingga bisa mencapai *score goal* atau tujuan. Bila pertanyaan yang dijawab benar, maka akan muncul sebuah pesan "Anda Benar!", sebaliknya jika pertanyaan yang dijawab salah, maka akan muncul pesan "Anda Salah!". *Score* dapat berkurang apabila *user* salah menjawab pertanyaan ataupun jatuh ke jurang. Ketika *score* yang didapat kurang dari *goal* atau tujuan yang ada pada stage, maka akan muncul pemberitahuan "*Score* Anda Kurang untuk menuju Stage. Selanjutnya." Yang menjadi perbedaan adalah tipe pertanyaan dan area stage yang lebih panjang.

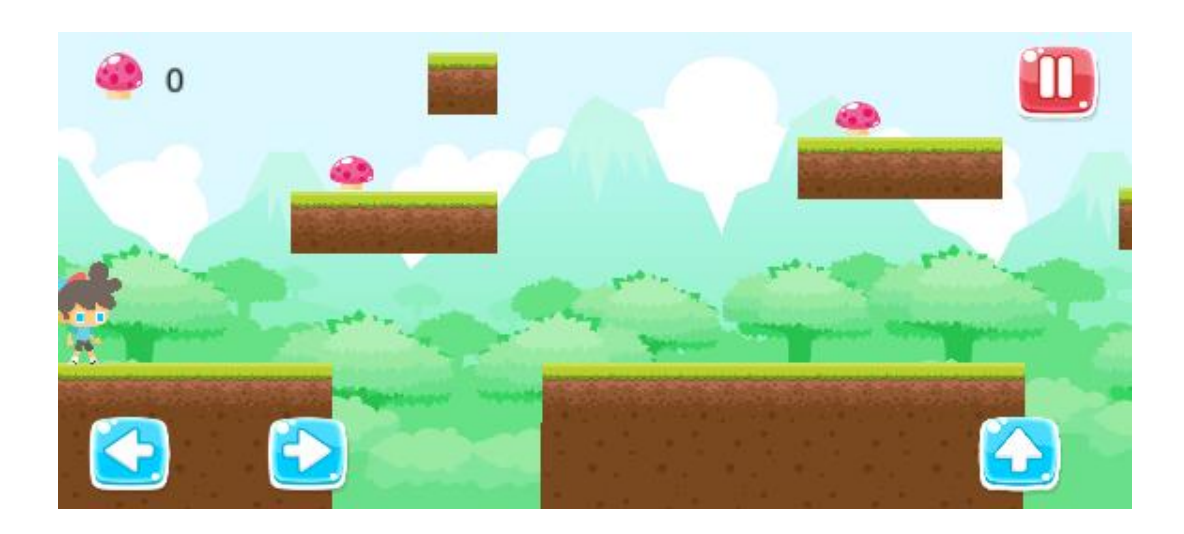

**Gambar 5.35 Tampilan Permainan Stage 6** 

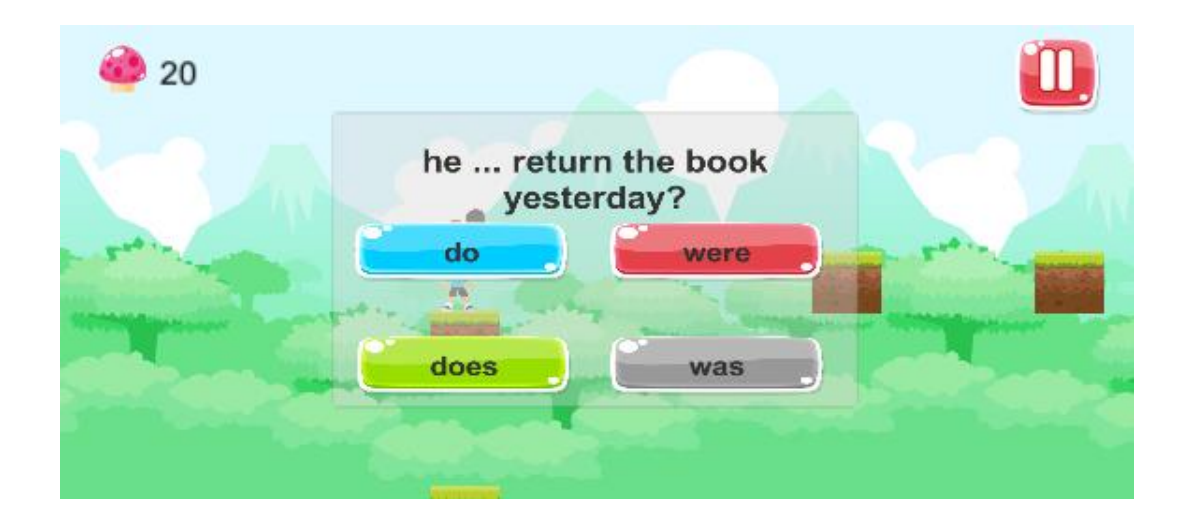

**Gambar 5.36 Tampilan Permainan Stage 6 Pertanyaan 1** 

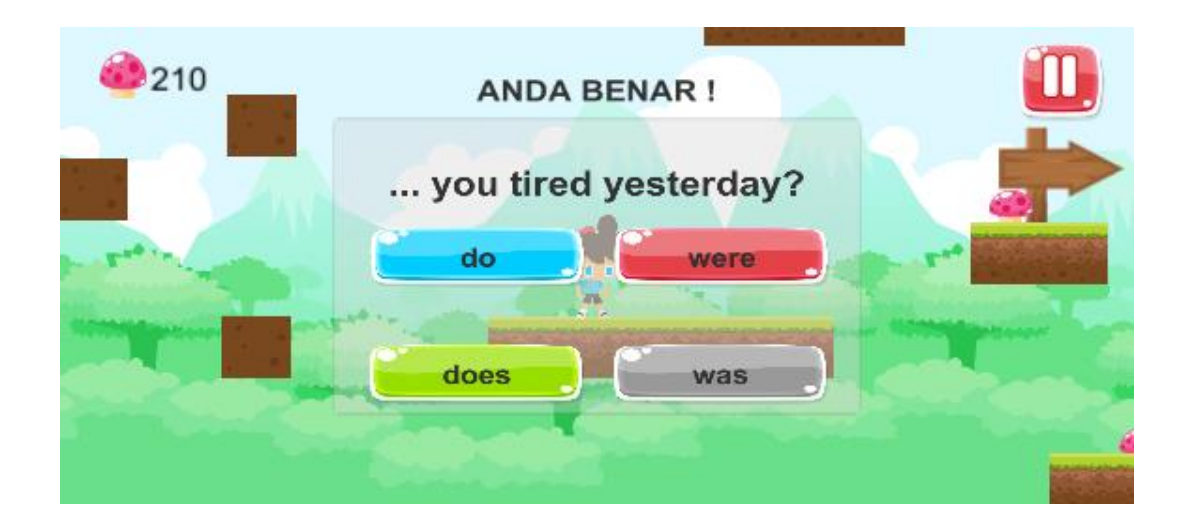

**Gambar 5.37 Tampilan Permainan Stage 6 Pertanyaan 2** 

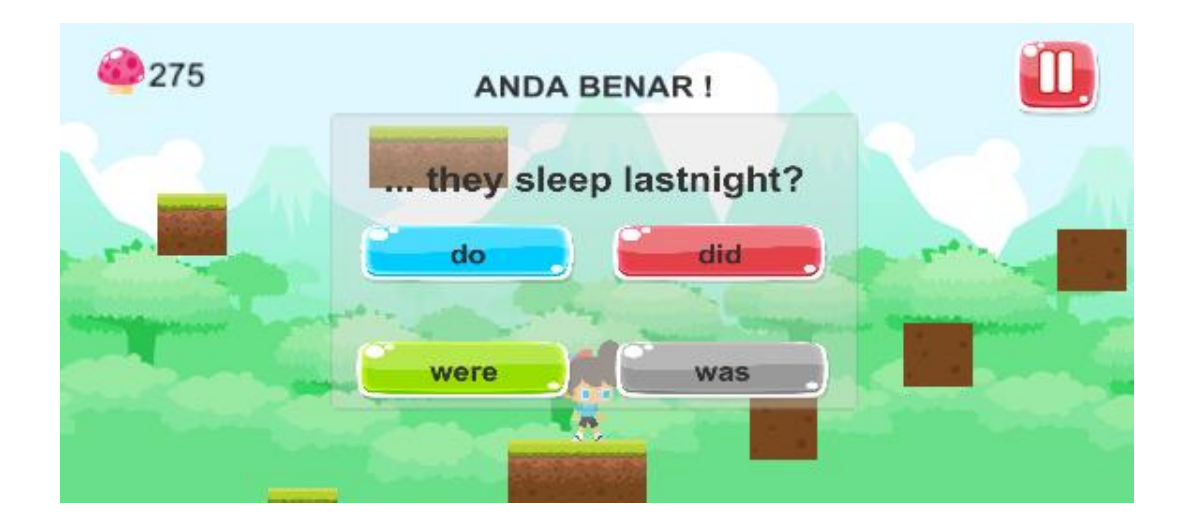

**Gambar 5.38 Tampilan Permainan Stage 6 Pertanyaan 3** 

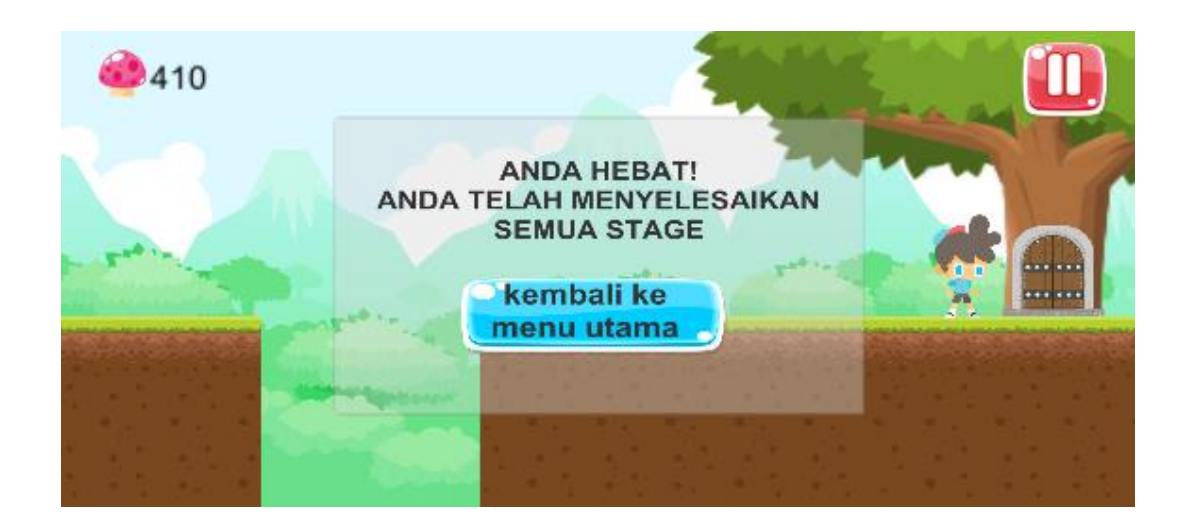

**Gambar 5.39 Tampilan Permainan Stage 6 Panel Finish** 

# **5.1.12. Tampilan Menu Pilih Stage Setelah Menyelesaikan Permainan**

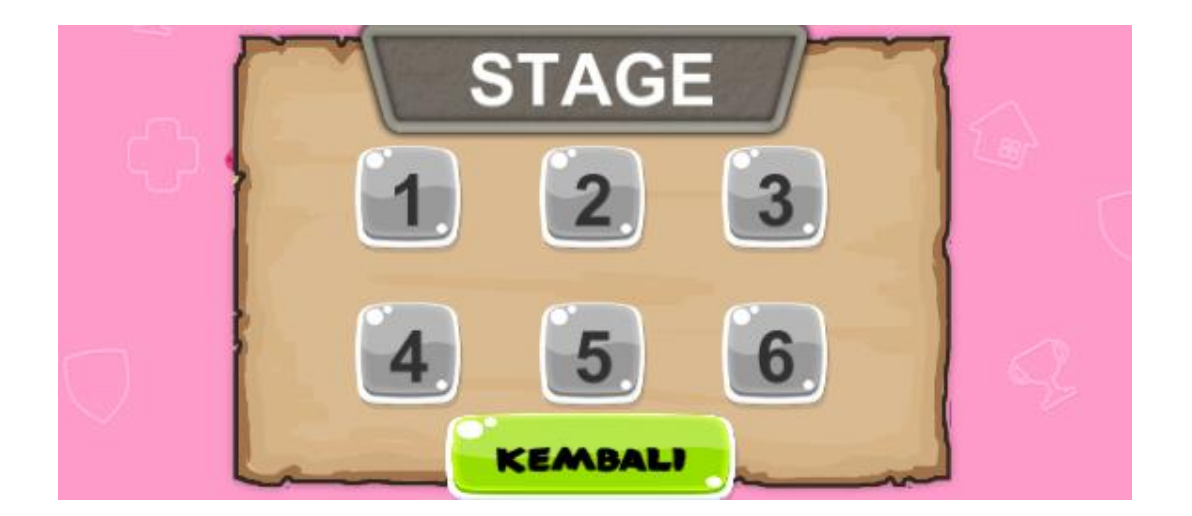

#### **Gambar 5.40 Tampilan Menu Pilih Level Setelah Menyelesaikan Permainan**

### **5.2. Functional Testing (Pengujian Fungsional)**

Dalam tahap ini penulis mencoba untuk melakukan testing terhadap berbagai macam komponen-komponen yang ada dalam *game* yang telah dibuat. Pengujian ini dibuat dengan metode *Black Box* yang dimana metode ini merupakan metode yang melakukan pengujian fungsional tanpa memikirkan

bagaimana struktur dalam fungsional itu dibuat, metode *Black Box* ini hanya menguji setiap fungsi yang ada pada program tersebut, seperti contoh bila kita memberikan suatu input dalam program tersebut apakah outputnya akan sesuai yang diharapkan. Berbeda dengan metode *White Box* dimana metode ini lebih menekankan kedalam pengujian sistem yang lebih dalam seperti pada bagian bahasa pemrograman. Pada metode *White Box*, untuk melakukan testing tersebut diperlukan pengetahuan akan bahasa pemrograman yang mendalam sedangkan pada metode *Black Box* pengujian tidak memerlukan pengetahuan mendalam tentang bahasa pemrograman, melainkan kita harus mengetahui hal – hal yang dilakukan oleh sistem tersebut apakah sudah sesuai dengan yang diharapkan.

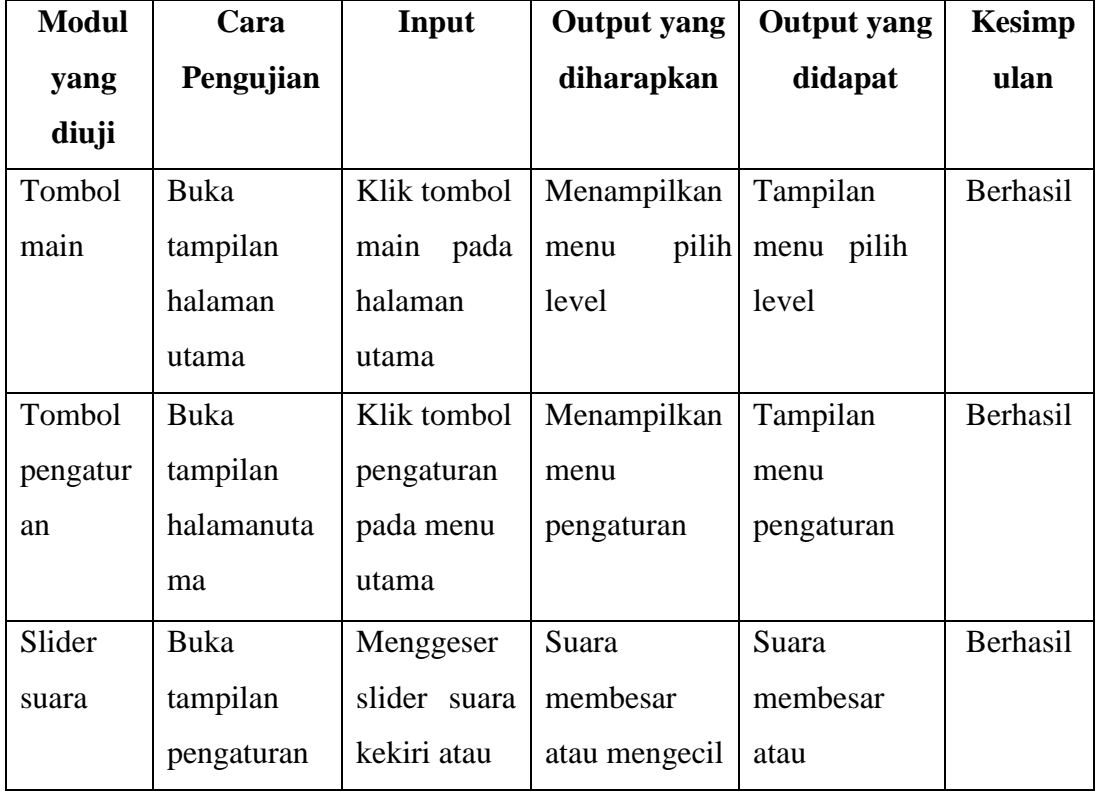

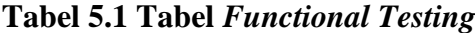

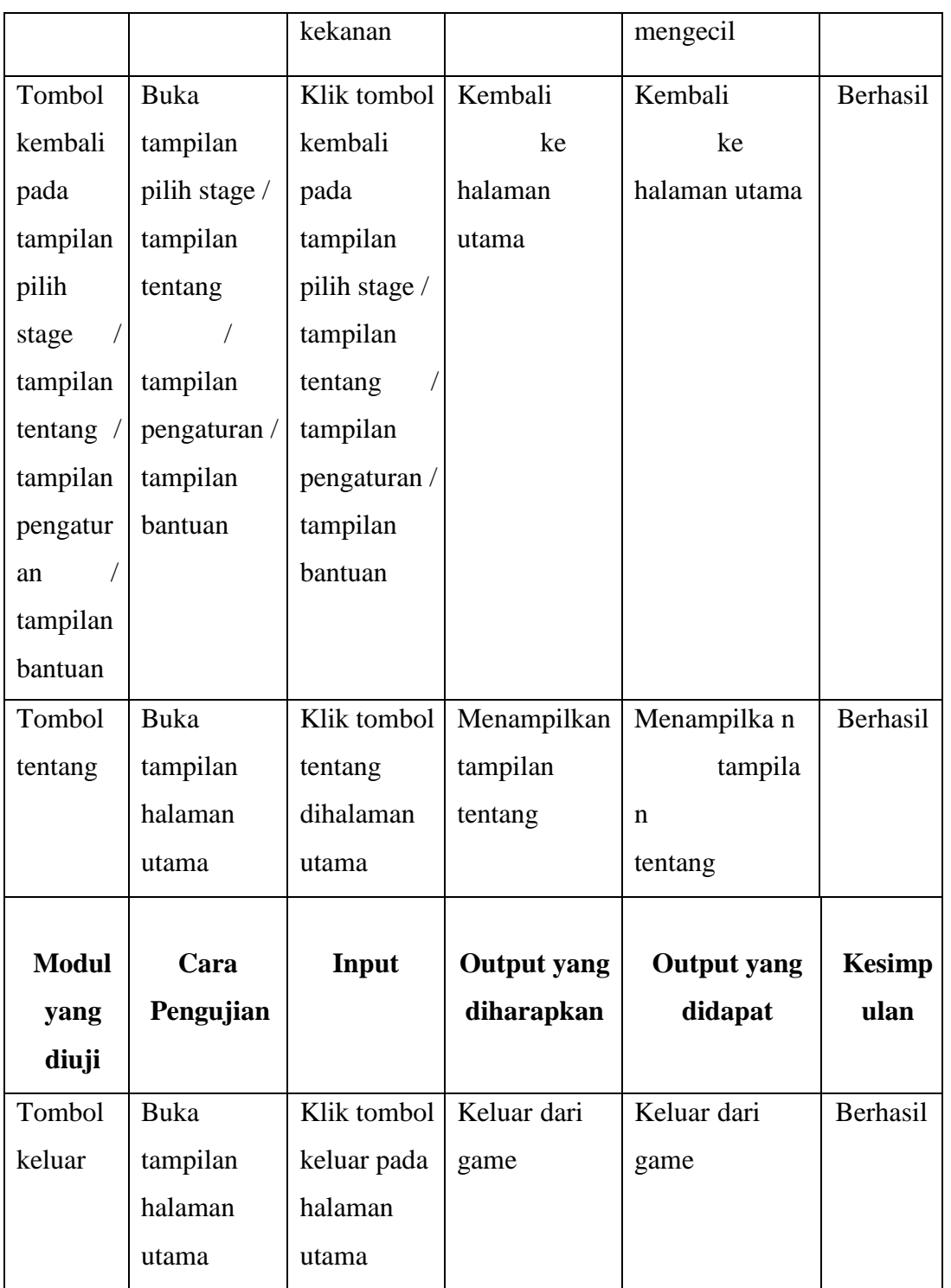

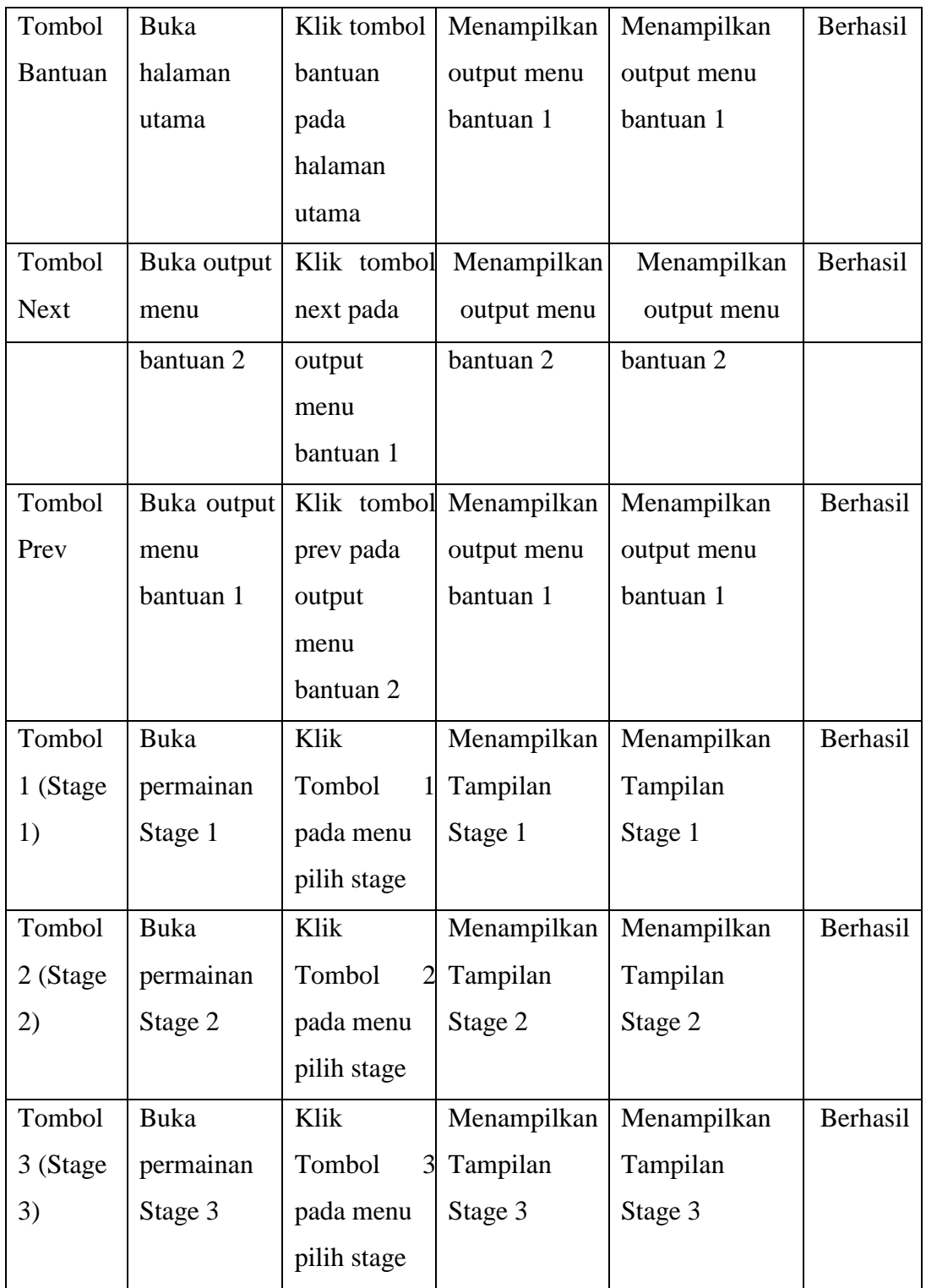

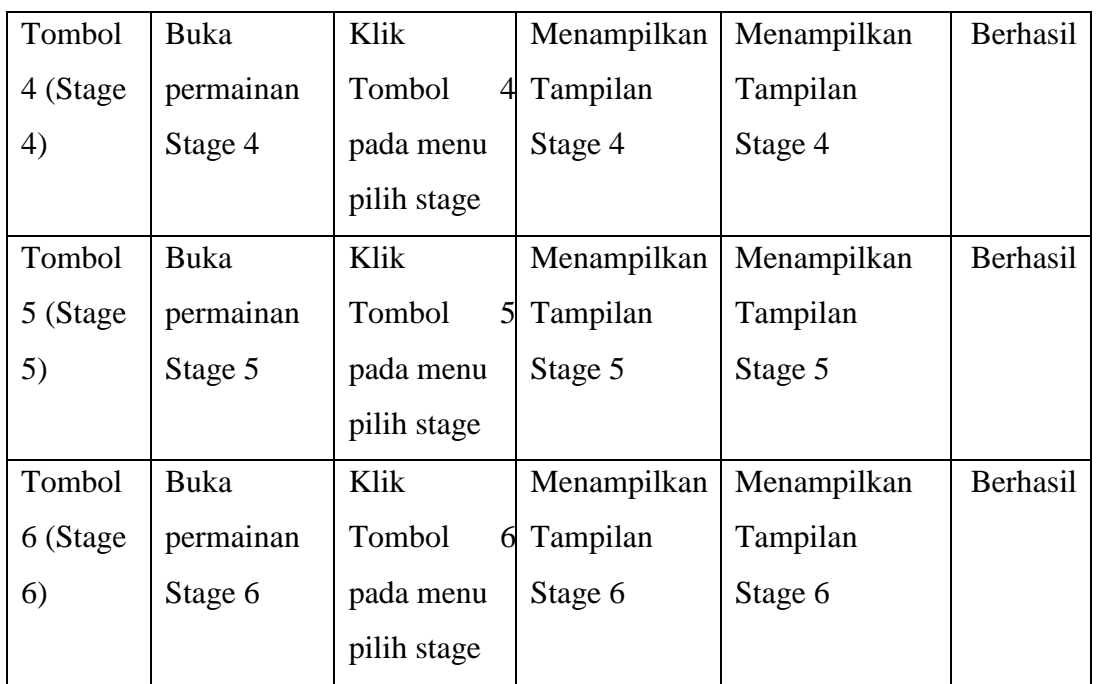

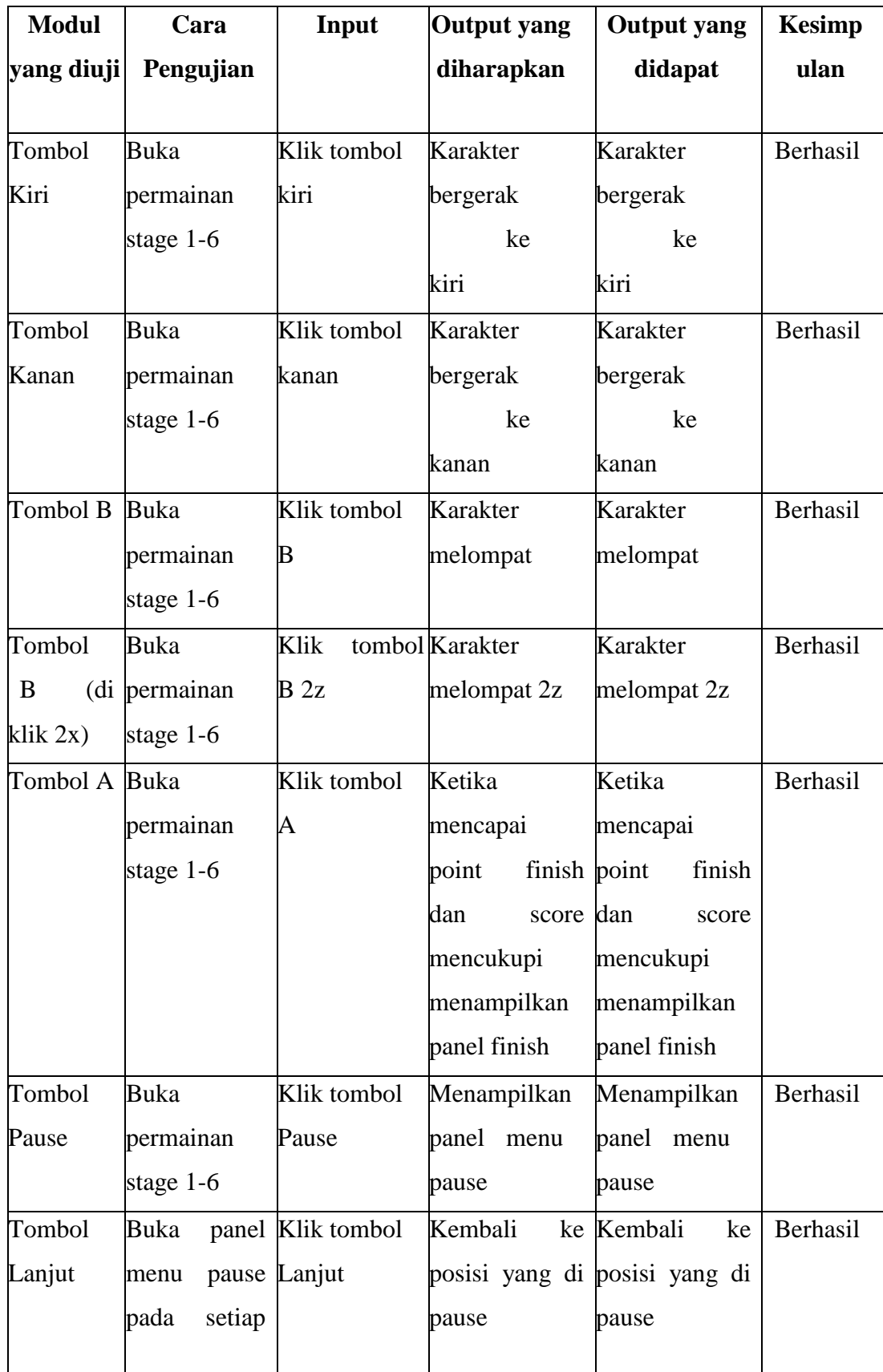

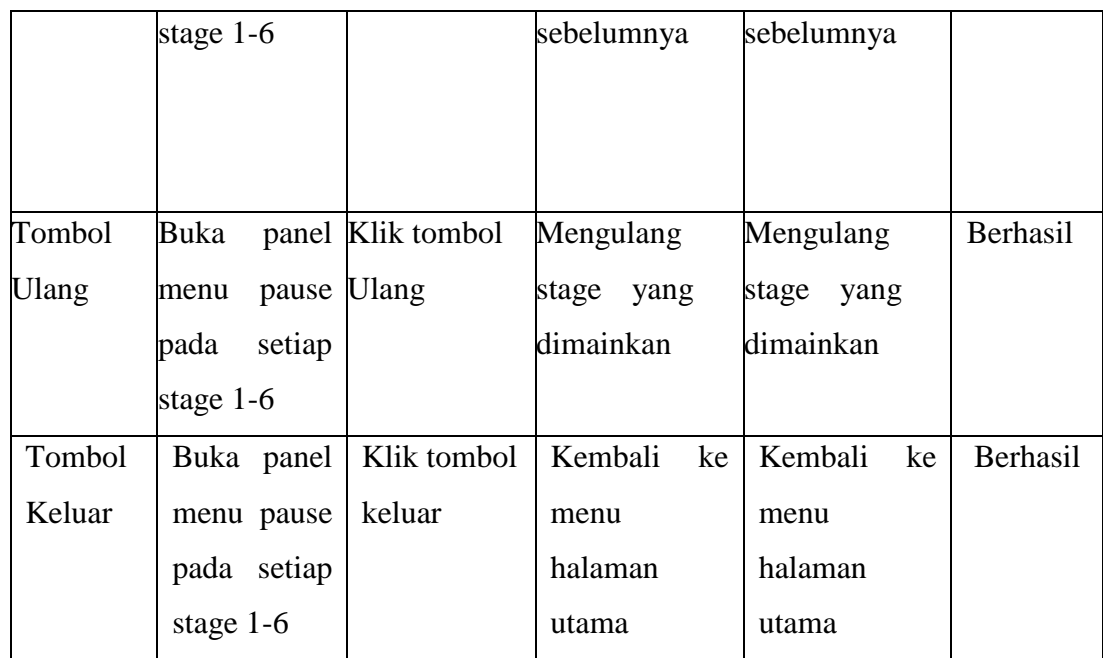